# ГЛАВА 4. ТИПЫ ДАННЫХ И КОНСТРУИРОВАНИЕ ПРИЗНАКОВ

До сих пор мы считали, что наши данные представлены в виде двумерного массива чисел с плавающей точкой, в котором каждый столбец является непрерывным признаком (continuous feature), описывающим точки данных. Однако во многих случаях это не так. Наиболее распространенным типом признаков являются категориальные признаки (categorical features). Они еще известны как дискретные признаки (discrete features), поскольку обычно не имеют числовых значений. Различие между категориальными и непрерывными признаками аналогично различию между классификацией и регрессией, но только с точки зрения входных данных, а не ответов. Примерами непрерывных признаков, которые мы уже рассматривали, являются яркость пикселей и измерения характеристик ирисов. Примерами категориальных признаков являются бренд продукта, цвет продукта или отдел, в котором он продается (книги, одежда, оборудование). Все они являются свойствами, которые могут описать продукт, но при этом не измеряются в непрерывной шкале. Продукт продается либо в отделе одежды, либо в отделе книг. Не существует золотой середины между книгами и одежды и нет естественного способа упорядочить различные категории (книги не могут быть больше или меньше одежды, оборудование необязательно должно располагаться между книгами и одеждой и т.д.).

Независимо от типов признаков, которыми будут представлены ваши данные, способ их подготовки имеет огромное влияние на качество работы моделей машинного обучения. Мы уже убедились в главах 2 и 3, что масштабирование данных имеет важное значение. Другими словами, если вы не отмасштабируете данные (скажем, к единичной дисперсии), результаты моделирования будут зависеть от единиц измерения признаков. Кроме того, в главе 2 мы уже видели, что улучшить результаты может обогащение данных дополнительными признаками, например, можно добавить взаимодействия (произведения) признаков или полиномы.

Вопрос оптимальной подготовки данных для конкретного прикладного применения известен под названием feature engineering (конструирование признаков) и является одной из главных задач для специалистов по машинному обучению, пытающихся решить реальные проблемы.

В этой главе мы сначала рассмотрим важные и наиболее распространенные случаи использования категориальных признаков, а затем приведем некоторые примеры полезных преобразований для конкретных сочетаний признаков и моделей.

### Категориальные переменные

В качестве примера мы будем использовать данные о доходах взрослого населения США, полученные из переписи населения 1994 года. Задача, которую мы будем решать при работе с набором данных adult, заключается в том, чтобы спрогнозировать наличие у работника дохода более 50000 \$ и менее 50000 \$. Признаками этого набора данных являются возраст работника, тип занятости (частное предприятие, наемный работник, госслужащий и т.д.), образование, пол, продолжительность рабочей недели, род занятий и многое другое. Таблица 4.1 показывает первые несколько записей в наборе данных.

|                | age | workclass        | education        | gender | hours-per-week | occupation        | income  |
|----------------|-----|------------------|------------------|--------|----------------|-------------------|---------|
| 0              | 39  | State-gov        | <b>Bachelors</b> | Male   | 40             | Adm-clerical      | $<=50K$ |
|                | 50  | Self-emp-not-inc | <b>Bachelors</b> | Male   | 13             | Exec-managerial   | $<=50K$ |
| $\mathfrak{p}$ | 38  | Private          | HS-grad          | Male   | 40             | Handlers-cleaners | $<=50K$ |
| 3              | 53  | Private          | 11th             | Male   | 40             | Handlers-cleaners | $<=50K$ |
| 4              | 28  | Private          | <b>Bachelors</b> | Female | 40             | Prof-specialty    | $<=50K$ |
| 5.             | 37  | Private          | <b>Masters</b>   | Female | 40             | Exec-managerial   | $<=50K$ |
| 6              | 49  | Private          | 9th              | Female | 16             | Other-service     | $<=50K$ |
|                | 52  | Self-emp-not-inc | HS-grad          | Male   | 45             | Exec-managerial   | >50K    |
| 8              | 31  | Private          | <b>Masters</b>   | Female | 50             | Prof-specialty    | >50K    |
| 9              | 42  | Private          | <b>Bachelors</b> | Male   | 40             | Exec-managerial   | >50K    |
| 10             | 37  | Private          | Some-college     | Male   | 80             | Exec-managerial   | >50K    |

**Таблица 4.1** Первые несколько записей набора данных adult

Задача сформулирована в виде классификационной задачи с двумя классами доход<=50 тыс. и доход>50 тыс. Можно было бы также спрогнозировать точное значение дохода и это уже была бы регрессионная задача. Однако это было бы гораздо более сложной задачей, а данное разбиение дохода долларов интересно само по себе.

В этом наборе данных age и hours-per-week являются непрерывными признаками, обработка которых нам уже знакома. Однако признаки workclass, education, sex и occupation являются категориальными. Вместо диапазона все они имеют фиксированный список возможных значений и обозначают качественный признак, а не непрерывный.

Для начала предположим, что мы хотим обучить классификатор логистической регрессии на этих данных. Из главы 2 мы знаем, что логистическая регрессия делает прогнозы  $\hat{y}$ , используя следующую формулу:

 $\hat{v} = w[0]*x[0] + w[1]*x[1] + ... + w[p]*x[p]+b > 0$ 

где и *i*] и *b* – коэффициенты, вычисленные на обучающей выборке, а *x*[*i*] - входные признаки. Эта формула имеет смысл, когда х[1] являются числовыми значениями, но не тогда, когда  $x[2]$  соответствует "Masters" или "Bachelors". Очевидно, что нам нужно подготовить данные таким способом, чтобы можно было применить логистическую регрессию. В следующем разделе мы расскажем, как можно решить эту проблему.

### Прямое кодирование (дамми-переменные)

наиболее Ha сегодняшний MOMEHT распространенным способом представления категориальных переменных является прямое кодирование или, если перевести дословно, кодирование с одним горячим состоянием (one-hot-encoding или one-out-of-N encoding). Идея, лежащая в основе прямого кодирования, заключается в том, чтобы заменить категориальную переменную одной или несколькими новыми признаками, которые могут принимать значения 0 и 1. Значения 0 и 1 придают смысл формуле линейной бинарной классификации (а также всем остальным моделям в scikit-learn) и с помощью даммипеременных мы можем выразить любое количество категорий, вводя по одному новому признаку для каждой категории.

Скажем, признак workclass имеет возможные значения "Government Employee", "Private Employee", "Self Employed"  $\text{H}$  "Self Employed Incorporated". Для того, чтобы закодировать эти четыре возможных мы создаем четыре новых характеристики "Government значения, Employee", "Private Employee", "Self Employed"  $\text{II}$  "Self Emploved Incorporated". Характеристика равна 1, если workclass принимает соответствующее значение, или равна 0 в противном случае, поэтому для каждой точки данных только *одна* из четырех новых характеристик будет равна 1. Вот почему данная операция называется кодированием с одним горячим (активным) состоянием.

Этот принцип показан в таблице 4.2. Один признак кодируется с помощью четырех новых характеристик. Включив эту информацию в модель машинного обучения, мы не используем исходный признак workclass, а работаем только с этими четырьмя характеристиками 0-1.

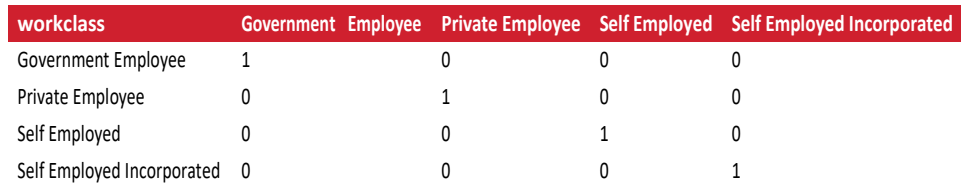

Таблица 4.2 Прямое кодирование признака workclass

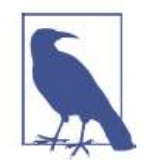

Прямое кодирование, которое мы используем, довольно схоже с дамми-кодированием, применяемым  $\mathbf{B}$ статистике, HO He идентично ему. В целях упрощения мы кодируем категории переменной с помощью бинарных признаков. В статистике категориальную переменную, принимающую  $k$  различных возможных значений (категорий), обшепринято кодировать с помощью k-1 признаков, при этом для последней категории все признаки будут иметь нулевые значения. Это делается для упрощения анализа (говоря более техническим языком, это позволяет избежать получения матрицы неполного ранга).

Существует способа два ВЫПОЛНИТЬ прямое кодирование категориальных переменных, используя либо pandas, либо scikit-learn. На момент написания книги использование pandas выглядело немного проще, поэтому давайте пойдем по этому пути. Сначала с помощью pandas загрузим данные, записанные в CSV-файле:

```
In [2]:import pandas as pd
# Файл не содержит заголовков столбцов, поэтому мы передаем header=None
# и записываем имена столбцов прямо в "names"
data = pd.read.csv("C:/Data/adult.data", header=None, index_col=False,
     names=['age', 'workclass', 'fnlwgt', 'education', 'education-num',<br>"marital-status', 'occupation', 'relationship', 'race', 'gender',<br>"capital-gain', 'capital-loss', 'hours-per-week', 'native-country',
               'income']# В целях упрощения мы выберем лишь некоторые столбцы<br>data = data[['age', 'workclass', 'education', 'gender', 'hours-per-week',
                   occupation', 'income']]
# IPython.display позволяет вывести красивый вывод, отформатированный в Jupyter notebook
display(data.head())
```
Таблица 4.3 показывает результат.

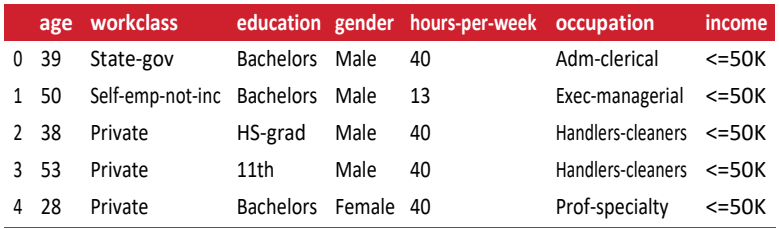

**Таблица 4.3** Первые пять строк набора данных adult

Проверка категориальных данных, закодированных в виде строк

Прочитав набор данных, аналогичный приведенному выше, как правило, неплохо было бы сперва проверить, содержит ли столбец на самом деле осмысленные категориальные данные. При работе с данными, которые были введены людьми (например, пользователями на сайте), получить фиксированный набор категорий невозможно, наличие различных вариантов написания слов может потребовать предварительной обработки. Например, некоторые могут определить свой пол как «мужской», а некоторые просто напишут «мужчина» и нам, возможно, потребуется поместить эти два варианта в одну и ту же категорию. Хороший способ проверить содержимое столбца – воспользоваться функцией value counts для пандасовского типа данных Series (каждый столбец DataFrame является структурой Series), чтобы посмотреть, что представляют из себя уникальные значения и как часто они встречаются:

### In[3]:

print(data.gender.value\_counts()) Ĩ,

### Out[3]:

Ĩ,

Male 21790 Female 10771 Name: gender, dtype: int64

Видно, что в этом наборе данных пол имеет строго два значения, Male и Female, то есть данные уже находятся в подходящем формате, чтобы записать их, используя прямое кодирование. В реальном примере вы должны просмотреть все столбцы и проверить их значения. Мы пропустим этот момент для краткости.

Библиотека pandas предлагает очень простой способ кодирования данных с помощью функции get\_dummies. Функция get\_dummies автоматически преобразует все столбцы, которые содержат объектные типы (например, строки) или являются категориальными данными (речь идет о специальном понятии pandas, о котором мы еще не говорили):

```
Out[4]: 
Исходные признаки:
 ['age', 'workclass', 'education', 'gender', 'hours-per-week', 'occupation',
   'income']
Исходные признаки после get_dummies:
 ['age', 'hours-per-week', 'workclass_ ?', 'workclass_ Federal-gov',
 'workclass_ Local-gov', 'workclass_ Never-worked', 'workclass_ Private',
 'workclass_ Self-emp-inc', 'workclass_ Self-emp-not-inc',
 'workclass_ State-gov', 'workclass_ Without-pay', 'education_ 10th',
 'education_ 11th', 'education_ 12th', 'education_ 1st-4th',
...
 'education_ Preschool', 'education_ Prof-school', 'education_ Some-college',
 'gender_ Female', 'gender_ Male', 'occupation_ ?',
 'occupation_ Adm-clerical', 'occupation_ Armed-Forces',
 'occupation_ Craft-repair', 'occupation_ Exec-managerial',
 'occupation_ Farming-fishing', 'occupation_ Handlers-cleaners',
 ...
 'occupation_ Tech-support', 'occupation_ Transport-moving',
 'income_ <=50K', 'income_ >50K']
```
Видно, что непрерывные признаки age и hours-per-week остались неизменными, тогда как для каждого возможного значения категориального признака были созданы новые характеристики.

### $In[5]:$

data\_dummies.head()

### Out[5]:

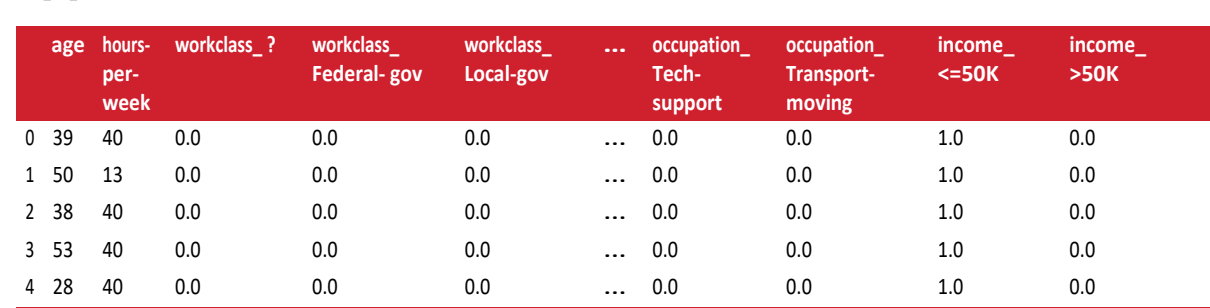

5 rows × 46 columns

Теперь мы можем воспользоваться атрибутом values, что преобразовать пандасовский дата-фрейм data\_dummies в массив NumPy, а затем обучить на его основе модель машинного обучения. Перед построением модели убедитесь в том, что зависимая переменная (которая теперь кодируется в двух столбцах income) отделена от данных. Включение зависимой переменной или некоторых признаков, являющимися производными от зависимой переменной, в пространство входных признаков является очень распространенной ошибкой при построении моделей машинного обучения с учителем.

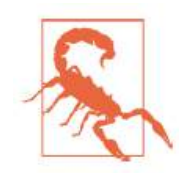

Будьте осторожны: индексация столбцов в pandas включает конец диапазона, поэтому 'age':'occupation\_ Transport-moving' включает в себя occupation\_ Transport-moving. Данная операция отличается от нарезки массива NumPy, в котором конец диапазона не включается: например, np.arange (11) [0:10] не включает в себя элемент с индексом 10.

В данном случае мы извлечем только те столбцы, которые содержат входные признаки, то есть, все столбцы от age до occupation Transport. Этот диапазон содержит все входные признаки, при этом зависимая переменная в него не включена:

### $In [6]:$

```
-<br># Берем только те столбцы, которые содержат признаки,<br># то есть все столбцы, начиная с 'age' и заканчивая 'occupation_ Transport-moving'
# Этот диапазон содержит все признаки, кроме целевой переменной
features = data_dummies.ix[:, 'age':'occupation_ Transport-moving']
# Извлекаем массивы NumPv
X = features.values
y = data_dummies['income_ >50K'].values<br>print("форма массива X: {} форма массива y: {}".format(X.shape, y.shape))
Out[6]:форма массива Х: (32561, 44) форма массива у: (32561,)
```
Теперь данные представлены в том формате, который scikit-learn умеет обрабатывать, и мы можем продолжить построение модели в обычном режиме:

```
In[7]:from sklearn.linear_model import LogisticRegression
from sklearn.model_selection import train_test_split
X_train, X_test, y_train, y_test = train_test_split(X, y, random_state=0)<br>logreg = LogisticRegression()
logreg.fit(X_train, y_train)
print("Правильность на тестовом наборе: {:.2f}".format(logreg.score(X_test, y test)))
```
### $Out[7]:$

Правильность на тестовом наборе: 0.81

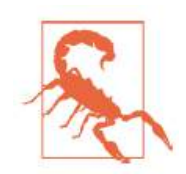

В этом примере мы вызвали функцию **qet dummies** и передали ей в качестве аргумента пандасовский DataFrame, содержащий как обучающие, так и тестовые данные. Это важно с точки зрения одинакового представления значений категориальных признаков в обучающем и тестовом наборах.

Представьте, что у нас обучающий и тестовые наборы записаны в двух разных пандасовских дата-фреймах. Если в тестовом наборе у признака workclass будет отсутствовать значение "Private Employee", pandas предположит, что существуют только три возможных значения этого признака и создаст лишь три новых дамми-переменных. Теперь у признака workclass разное количество дамми-переменных в обучающем и тестовом наборах и мы уже больше не можем применить к тестовому набору молель. построенную на обучающей выборке. Возьмем ситацию еще хуже, представьте себе, что признак workclass принимает значения "Government Employee" и "Private Employee" в обучающем наборе M "Self Employed" M "Self Employed Incorporated" B TecTOBOM наборе. В обоих случаях **pandas** создаст две новые даммипеременные, таким образом перекодированные дата-фреймы будут иметь одинаковое количество дамми-переменных. Однако эти две дамми-переменные имеют совершенно различный смысл в обучающем и тестовом наборах. Столбец, соответствующий

значению "Government Employee" в обучающем наборе, будет закодирован как "Self Employed" в тестовом наборе.

Модель машинного обучения, построенная на этих данных, будет работать очень плохо, потому что исходит из того, что столбцы соответствуют одному и тому же возможному значению признака (ведь категориального они имеют одинаковое расположение в массивах), тогда как на самом деле они соответствуют совершенно разным значениям. Чтобы ЭТО исправить, вызовите функцию qet dummies и передайте ей в качестве аргумента дата-фрейм, содержащий как обучающие, так и тестовые данные, или уже после вызова **get dummies** убедитесь в том, что имена столбцов одинаковы для обучающего и тестовых наборов и имеют один и тот же смысл.

### Числа можно закодировать в виде категорий

В примере с набором данных adult категориальные переменные были виде строк. С одной стороны, закодированы  $\overline{B}$ это чревато орфографическими ошибками, но, с другой стороны, это позволяет четко отнести признак к категориальной переменной. Часто для удобства хранения или из-за способа сбора данных категориальные переменные кодируются в виде целых чисел. Например, представьте, что данные переписи, представленные в наборе adult, были собраны с помощью и ответы, касающиеся типа занятости (workclass), были анкеты. записаны как 0 (первый пункт отмечен галочкой), 1 (второй пункт отмечен галочкой), 2 (третий пункт отмечен галочкой) и так далее. Теперь столбец будет содержать цифры от 0 до 8, а не строки типа "Private", и если кто-то посмотрит на таблицу, представляющую набор данных, OH не сможет  $\mathbf{c}$ уверенностью отличить непрерывную переменную от категориальной. Хотя мы знаем, что цифры указывают на тип занятости, ясно, что все они соответствуют совершенно различным состояниям и их не следует моделировать с помощью одной непрерывной переменной.

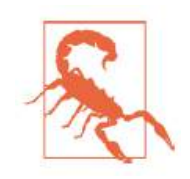

Категориальные признаки часто кодируются с помощью целых чисел. Тот факт, что для кодировки используются числа, вовсе не означает, что они должны обрабатываться как непрерывные признаки. Не всегда ясно, следует ли обрабатывать целочисленные значения признаков как непрерывные или дискретные (а также преобразованные с помощью прямого кодирования). Если кодируемые значения не упорядочены (как в примере с workclass), признак должен рассматриваться как дискретный. В остальных случаях, например, когда признак представляет собой пятизвездочный рейтинг, выбор оптимальной схемы кодирования зависит от конкретной задачи и данных, а также используемого алгоритма машинного обучения.

Функция get dummies в pandas обрабатывает все числа как непрерывные значения и не будет создавать дамми-переменные для них. Чтобы обойти эту проблему, вы можете либо воспользоваться OneHotEncoder в scikit-learn (указав, какие переменные являются непрерывными, а какие - дискретными), либо преобразовать столбцы с дата-фрейме, строки. Чтобы числами. содержащиеся  $\mathbf{B}$  $\mathbf{B}$ проиллюстрировать это, давайте создадим объект DataFrame с двумя столбцами, один из которых содержит строки, а другой – целые числа:

### $In[8]:$

```
# создаем дата-фрейм с признаком, который принимает целочисленные значения,
# и категориальным признаком, у которой значения являются строками
demo_df = pd.DataFrame({'Целочисленный признак': [0, 1, 2, 1],<br>demo_df = pd.DataFrame({'Целочисленный признак': ['socks', 'fox', 'socks', 'box']})
display(demo df)
```
Таблица 4.4 показывает результат.

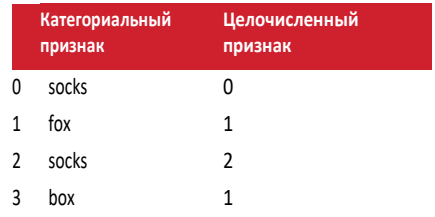

Таблица 4.4 Дата-фрейм, содержащий категориальный строковый признак и целочисленный признак

Функция **get dummies** закодирует лишь строковый признак, тогда как целочисленный признак оставит без изменений, как это видно в таблице  $4.5:$ 

```
In[9]:pd.get dummies(demo df)
```
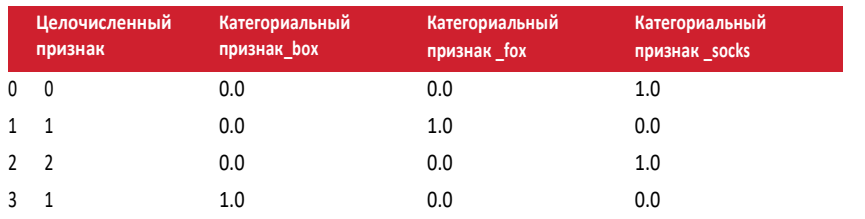

Таблица 4.5 Данные таблицы 4.4, преобразованные с помощью прямого кодирования, целочисленный признак остался без изменений

 $E$ *C.TH* столбна ВЫ хотите создать дамми-переменные ЛЛЯ «Целочисленный признак», вы можете явно указать столбцы, которые

нужно закодировать, с помощью параметра columns. И тогда оба признака будут обработаны как категориальные переменные (см. табл. 4.6):

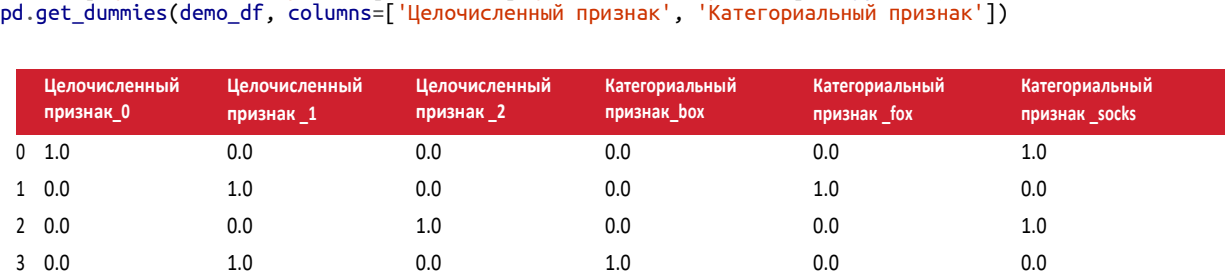

**Таблица 4.6** Данные таблицы 4.4, преобразованные с помощью прямого кодирования, закодированы целочисленный и строковый признаки

demo\_df['Целочисленный признак'] = demo\_df['Целочисленный признак'].astype(str)

In[10]:

### Биннинг, дискретизация, линейные модели и деревья

Оптимальный способ представления данных зависит не только от содержательного смысла данных, но и от вида используемой модели. Линейные модели и модели на основе дерева (например, деревья решений, градиентный бустинг деревьев решений и случайный лес), представляющие собой две большие и наиболее часто используемые группы методов, сильно отличаются друг от друга с точки зрения обработки признаков различных типов. Давайте вернемся к набору данных wave, который мы использовали для регрессионного анализа в главе 2. Он имеет лишь один входной признак. Ниже приводится сравнение результатов модели линейной регрессии и дерева регрессии для этого набора данных (см. рис. 4.1):

```
In[11]: 
from sklearn.linear_model import LinearRegression
from sklearn.tree import DecisionTreeRegressor
X, y = mglearn.datasets.make wave(n samples=100)line = np.linspace(-3, 3, 1000, endpoint=False).reshape(-1, 1)
reg = DecisionTreeRegressor(min_samples_split=3).fit(X, y)
plt.plot(line, reg.predict(line), label="дерево решений")
reg = LinearRegression().fit(X, y)plt.plot(line, reg.predict(line), label="линейная регрессия")
plt.plot(X[:, 0], y, 'o', c='k')
plt.ylabel("Выход регрессии")
plt.xlabel("Входной признак")
plt.legend(loc="best")
```
Как вам известно, линейные модели могут моделировать только линейные зависимости, которые представляют собой линии в случае одного признака. Дерево решений может построить гораздо более сложную модель данных. Результаты сильно зависят от представления

данных. Одним из способов повысить прогнозную силу линейных моделей при работе с непрерывными данными является биннинг  $x$ арактеристик (*binning*). также известный как ЛИСКРЕТИЗАЦИЯ (*discretization*), который разбивает исходный признак на несколько категорий.

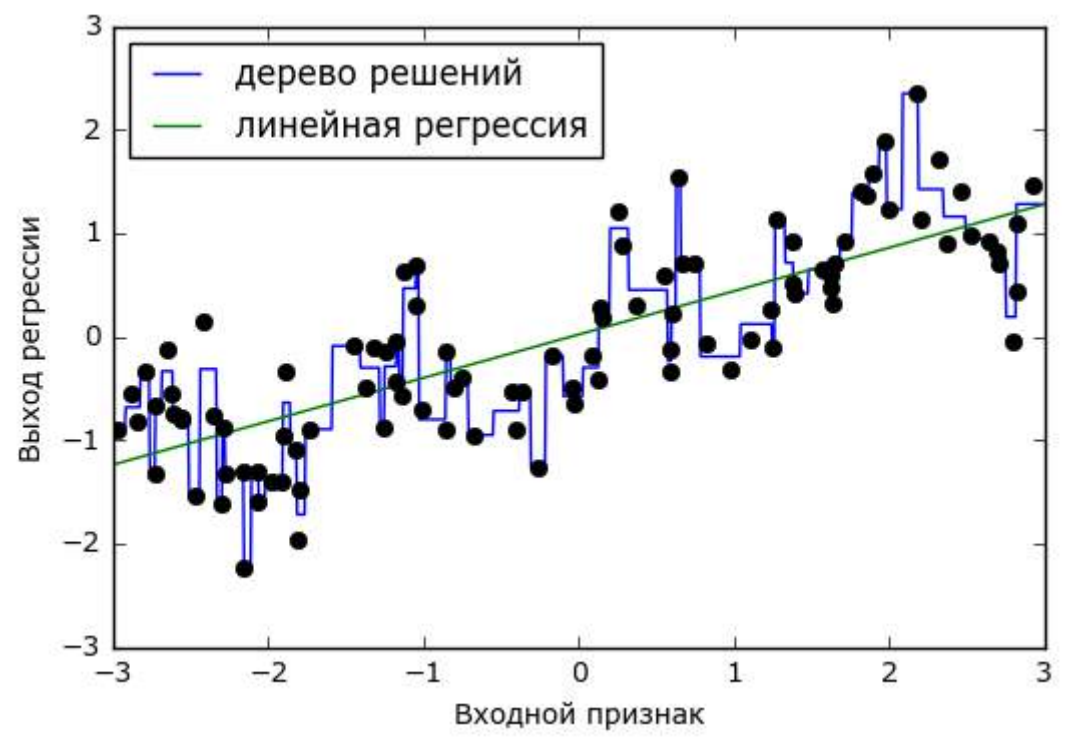

Рис. 4.1 Сравнение результатов модели линейной регрессии и дерева регрессии для набора данных wave

Представим, что диапазон значений входного признака (в данном случае от -3 до 3) разбит на определенное количество категорий или бинов (bins), допустим, на 10 категорий. Точка данных будет представлена категорией, в которую она попадает. Сначала мы должны задать категории. В данном случае мы зададим 10 категорий, равномерно распределенных между -3 и 3. Для этого мы используем функцию пр. linspace, создаем 11 элементов, которые дадут 10 категорий интервалов, ограниченных двумя границами:

```
In[12]:bins = npu. linspace(-3, 3, 11)
print("kareropuu: {} : format(bins))
Out[12]:категории: [-3. -2.4 -1.8 -1.2 -0.6 0. 0.6 1.2 1.8 2.4 3. ]
```
При этом первая категория содержит все точки данных со значениями признака от -3 до -2.68, вторая категория содержит все точки со значениями признака от -2.68 до -2.37 и так далее.

Далее мы записываем для каждой точки данных категорию, в которую Это можно легко вычислить с помощью функции она попалает. np.digitize:

```
In[13]:which_bin = np.digitize(X, bins = bins)print(\lceil \ln \text{Toukin } \text{Aathlik}: \lceil \text{n} \rceil, \lceil \text{X} \rceil; 5])print("\nКатегории для точек данных:\n", which bin[:5])
Out[13]:Точки данных:
 [1 - 0.753]\begin{bmatrix} 2.704 \end{bmatrix}| 1.392]<br>| 0.592]
   [-2.064]Категории для точек данных:
[[4]\begin{bmatrix} 10 \ 8 \end{bmatrix}\begin{bmatrix} 6 \\ 2 \end{bmatrix}
```
То, что мы сделали здесь, называется преобразованием непрерывного входного признака набора данных **маче** в категориальный признак. С помощью категориального признака мы задаем категорию для каждой точки данных. Чтобы запустить модель scikit-learn на этих данных, мы выполним прямое кодирование этого дискретного признака с помощью Функция OneHotEncoder preprocessing. функции ИЗ модуля OneHotEncoder выполняет TV же самую кодировку, **TP**  $\overline{M}$ pandas.get dummies, хотя в настоящее время она работает только с категориальными переменными, которые принимают целочисленные значения:

### $In[14]:$

```
from sklearn.preprocessing import OneHotEncoder
# преобразовываем с помощью OneHotEncoder
encoder = OneHotEncoder(sparse=False)# encoder.fit находит уникальные значения, имеющиеся в which_bin
encoder.fit(which_bin)
# transform осуществляет прямое кодирование
X binned = encoder.transform(which bin)
print(X_binned[:5])Out[14]:[[\,\overline{0}.\,\overline{0}.\,0.1.\,0.0.0.0.0.0.0.]\bar{\mathsf{I}} 0. 0. 0. 0. 0. 0. 0. 0. 1.\bar{\mathsf{I}}\begin{bmatrix} 0. & 0. & 0. & 0. & 0. & 0. & 0. & 1. & 0. & 0. \ 0. & 0. & 0. & 0. & 0. & 1. & 0. & 0. & 0. \end{bmatrix}<br>
\begin{bmatrix} 0. & 1. & 0. & 0. & 0. & 0. & 0. & 0. & 0. & 0. & 0. \ 0. & 1. & 0. & 0. & 0. & 0. & 0. & 0. & 0. & 0. \end{bmatrix}
```
Поскольку мы указали 10 категорий, преобразованный набор данных X binned теперь состоит из 10 признаков:

 $In[15]:$  $print("opma maccuba X binned: {}$  [...format(X binned.shape))  $Out[15]:$ форма массива X\_binned: (100, 10)

Сейчас мы строим новую модель линейной регрессии и новую модель дерева решений на основе данных, преобразованных с помощью прямого кодирования. Результат визуализирован на рис. 4.2, также показаны границы категорий, обозначенные вертикальными серыми линиями:

```
In[16]:line binned = encoder.transform(np.digitize(line, bins=bins))
reg = LinearRegression().fit(X_binned, y)
plt.plot(line, reg.predict(line_binned), label='линейная регрессия после биннинга')
reg = DecisionTreeRegressor(min_samples_split=3).fit(X_binned, y)<br>plt.plot(line, reg.predict(line_binned), label='дерево решений после биннинга')
pt://www.com/sitestate_baneary, table.<br>pt.plot(X[:, 0], y, 'o', c='k')<br>plt.vlines(bins, -3, 3, linewidth=1, alpha=.2)<br>plt.legend(loc="best")
plt.ylabel("Выход регрессии")
plt.xlabel("Входной признак")
```
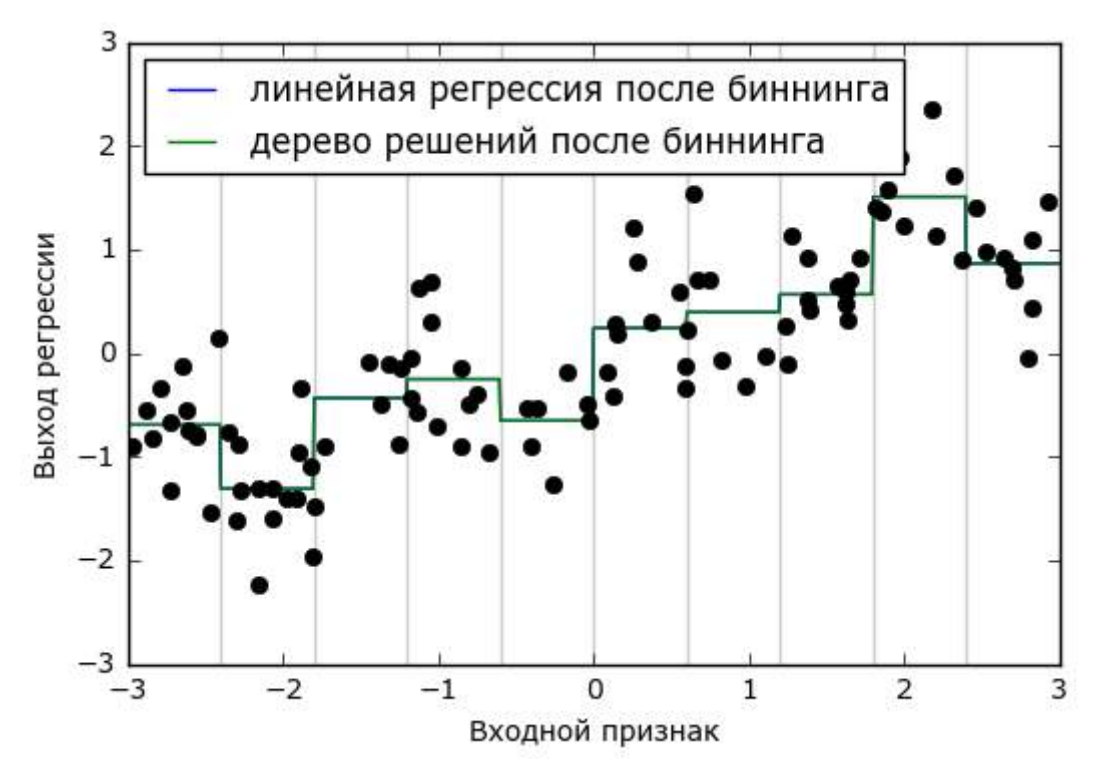

Рис. 4.2 Сравнение результатов модели линейной регрессии и дерева регрессии после проведения биннинга

Синяя и зеленая линии лежат точно поверх друг друга, это означает, модель линейной регрессии и дерево решений дают одинаковые **ЧТО** прогнозы. Для каждой категории они предсказывают одно и то же значение (константу). Поскольку признаки принимают одно и то же пределах каждой категории, любая значение  $\, {\bf B}$ модель должна предсказывать одно и то же значение для всех точек, находящихся

внутри категории. Сравнив модели, обученные до и после биннинга переменных, мы видим, что линейная модель стала теперь гораздо более гибкой, потому что теперь оно присваивает различные значения категориям, в то время как модель дерева решений стала существенно менее гибкой. В целом биннинг признаков не дает положительного эффекта для моделей на основе дерева, поскольку эти модели сами могут научится разбивать данные по любому значению. В некотором смысле это означает, что деревья решений могут самостоятельно осуществить биннинг для наилучшего прогнозирования данных. Кроме того, при выполнении разбиений деревья решений рассматривают несколько признаков сразу, в то время как обычный биннинг выполняется на основе анализа одного признака. Однако линейная модель после преобразования данных выиграла с точки зрения эффективности.

Если есть веские причины использовать линейную модель для конкретного набора данных (например, он имеет большой объем и является многомерным), но некоторые признаки имеют нелинейные взаимосвязи с зависимой переменной – биннинг может быть отличным способом увеличить прогнозную силу модели.

### Взаимолействия и полиномы

Еще один способ обогатить пространство признаков, в частности, для линейных моделей, заключается в добавлении *взаимодействий* признаков (interaction features) и полиномиальных признаков (polynomial features). Конструирование признаков подобного рода получило распространение в статистическом моделировании, а также широко используется во многих практических сферах применения машинного обучения.

Для начала снова посмотрите на рис. 4.2. Для каждой категории признака линейная модель предсказывает одно и то же значение. Однако мы знаем, что линейные модели могут вычислить не только значения сдвига, но и значения наклона. Один из способов добавить наклон в линейную модель, построенную на основе категоризированных данных, заключается в том, чтобы добавить обратно исходный признак (ось х на графике). Это приведет к получению 11-мерного массива данных, как показано на рис. 4.3:

In[17]: X\_combined = np.hstack([X, X\_binned]) print(X combined.shape) Ĩ. Out[17]:  $(100, 11)$ 

241

```
In[18]:reg = LinearRegression().fit(X_combined, y)
line_combined = np.hstack([line, line_binned])
plt.plot(line, reg.predict(line_combined), label='линейная регрессия после комбинирования')
for bin in bins:
    plt.plot([bin, bin], [-3, 3], ':', c='k')
plt.legend(loc="best")<br>plt.ylabel("Выход регрессии")<br>plt.xlabel("Входной признак")
plt.plot(X[:, 0], y, 'o', c='k')
```
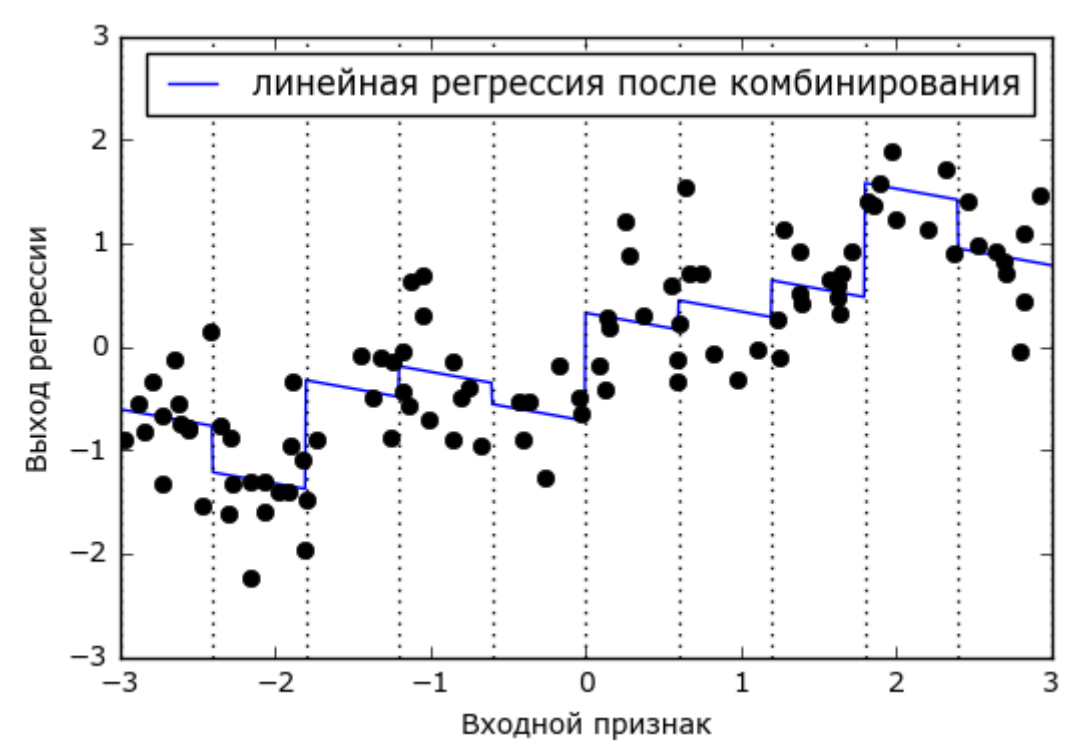

Рис. 4.3 Линейная регрессия с использованием категоризированных признаков и одним глобальным наклоном

В этом примере модель вычислила сдвиг для каждой категории, а также наклон. Вычисленный наклон направлен вниз и он является общим для всех категорий, так как у нас имеется толька один признак по оси х с одним коэффициентом. Поскольку наличие одного наклона для всех категорий не очень сильно поможет с точки зрения моделирования, мы бы хотели вычислить для каждой категории свой собственный наклон! Мы можем добиться этого, добавив взаимодействие или произведение признаков, указывающее категорию точки данных и ее расположение на оси х. Данный признак является произведением индикатора категории и исходной переменной. Давайте создадим этот набор данных:

```
In[19]:X_{\text{product}} = np.hstack([X_{\text{binned}}, X * X_{\text{binned}}])print(X_product.shape)
```
Out[19]:  $(100, 20)$ 

Теперь набор данных содержит 20 признаков: в него записывается индикатор категории, в которой находится точка данных, а также инликатора произведение исхолного признака  $\overline{\mathbf{M}}$ категории. Произведение признаков можно представить как отдельную копию признака, отложенного по оси x, для каждой категории.  $OHO$ соответствует исходному признаку, попадающему в данную категорию, или нулю во всех остальных случаях. На рис. 4.4 показан результат линейной модели для этого нового пространства признаков:

#### $In[20]:$

```
reg = LinearRegression().fit(X_product, y)line product = np.hstack([line binned, line * line binned])plt.plot(line, reg.predict(line_product), label='линейная регрессия произведение')
for bin in bins:
    plt.plot([bin, bin], [-3, 3], ':', c='k')
plt.plot(X[:, 0], y, 'o', c='k')plt.ylabel("Выход регрессии")<br>plt.xlabel("Выход регрессии")<br>plt.xlabel("Входной признак")
plt.legend(loc="best")
       3
                    линейная регрессия произведение
      \overline{2}
```
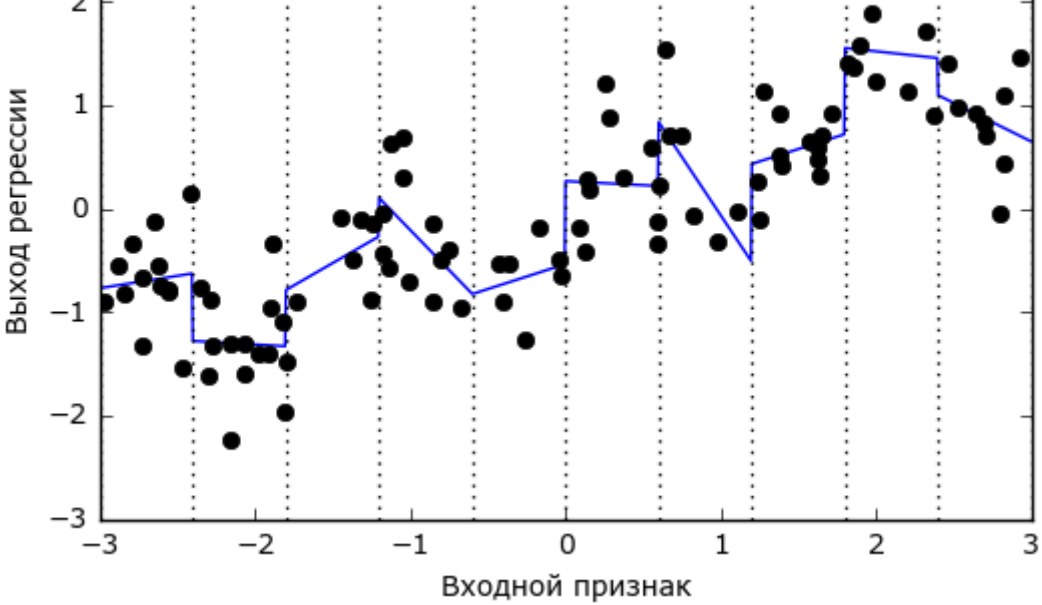

Рис. 4.4 Линейная регрессия с отдельным наклоном для каждой категории

Видно, что теперь каждая категория имеет свое собственное значение слвига и свое собственное значение наклона.

Использование биннинга - это способ увеличения пространства входных признаков. Еще один способ заключается в использовании

*полиномов* (*polynomials*) исходных признаков. Для признака х мы рассмотрим х \*\* 2, х \*\* 3, х \*\* 4 и так далее. Данную операцию можно выполнить с помошью PolynomialFeatures модуля preprocessing:

### $In[21]:$

```
from sklearn.preprocessing import PolynomialFeatures
# задаем степень полинома 10:
# значение по умолчанию "include bias=True" добавляет признак-константу 1
poly = PolynomialFeatures(degree=10, include bias=False)polv.fit(X)X poly = poly.transform(X)
```
Использование 10-й степени дает 10 признаков:

 $In[22]:$  $\textsf{print}(\text{"\phi opma}\text{ maccuba X_poly: } \text{?}^\text{''}. \textsf{format}(X_poly.shape))$ 

 $Out[22]:$ 

форма массива X\_poly: (100, 10)

Давайте сравним элементы массива X\_poly с элементами массива X:

 $In[23]:$  $print("3$ лементы массива  $X:\n1\{\}$ ".format(X[:5]))<br>print("3лементы массива X\_poly:\n{}".format(X\_poly[:5]))

 $Out[23]:$ 

Элементы массива Х:  $\lceil 1 - 0.753 \rceil$ ี่ 2.7041ิ | 2.704]<br>| 1.392]<br>| 0.592]  $\begin{bmatrix} -2.064 \end{bmatrix}$ Элементы массива X polv:  $-0.427$  $\overline{\Xi}$ -0.753  $0.567$  $0.321$ -0.242  $0.182$  $\begin{bmatrix} 0.137 & 0.103 & -0.078 & 0.058 \ 2.704 & 7.313 & 19.777 & 53.482 \ 1057.714 & 2860.360 & 7735.232 & 20918.278 \ 1.392 & 1.938 & 2.697 & 3.754 \ \end{bmatrix}$  $0.058]$  $\Gamma$ 144.632 391.125 5.226 7.274  $\Gamma$ 19.618 14.094 10.125 27.3071 0.350 0.207<br>0.009  $0.123$ <br> $0.005$ ]  $0.592$  $0.073$  $0.043$ ſ  $0.015$  $0.025$ 4.260  $-8.791$  $\Gamma$  $-2.064$ 18.144  $-37.448$ 77 289  $-159.516$  329.222  $-679.478$  1402.367]]

Вы можете понять содержательный смысл этих признаков, вызвав метод qet feature names, который выведет название каждого признака:

 $In[24]:$ 

 $\text{print}$ ("Имена полиномиальных признаков:\n{}".format(poly.get feature names()))

### $Out[24]:$

Имена полиномиальных признаков:  $\lceil x0', x802', x803', x804', x805', x806', x807', x808', x809', x8090' \rceil$ 

Видно, что первый столбец X poly точно соответствует X, в то время как другие столбцы являются различными степенями первого элемента.

Использование полиномиальных признаков в модели линейной регрессии дает классическую модель полиномиальной регрессии (polynomial regression), представленную на рис. 4.5:

### In[26]:

```
reg = LinearRegression().fit(X_poly, y)
```

```
line_poly = poly.transform(line)
plt.plot(line, reg.predict(line_poly), label='полиномиальная линейная регрессия')
plt.plot(X[:, 0], y, 'o', c='k')
plt.ylabel("Выход регрессии")
plt.xlabel("Входной признак")
plt.legend(loc="best")
```
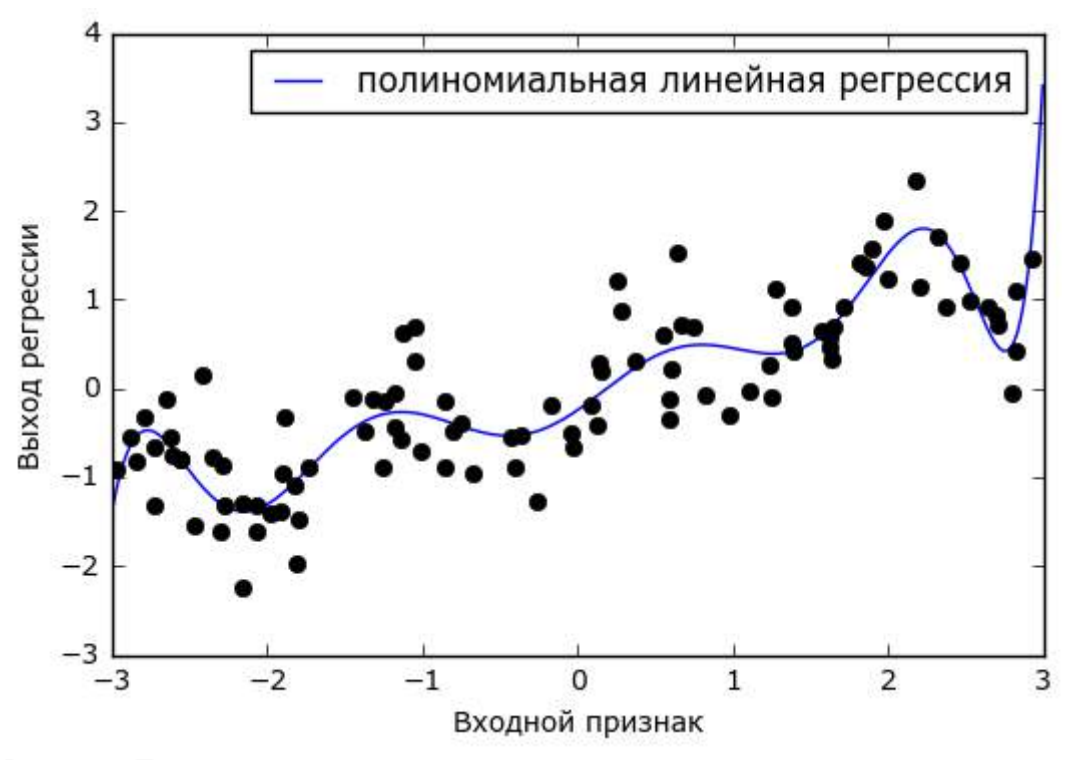

**Рис. 4.5** Полиномиальная линейная регрессия, использовался полином 10-й степени

Видно, что на этом одномерном наборе данных полиномиальные признаки дают очень сглаженную подгонку. Однако полиномы высокой степени, как правило, резко меняют направление на границах области определения или в менее плотных областях данных.

Для сравнения ниже приводится модель ядерного SVM, обученная на исходных данных без каких-либо преобразований (см. рис. 4.6):

```
In[26]:from sklearn.svm import SVR
for gamma in [1, 10]:
      svr = SVR(gamma=gamma).fit(X, y)plt.plot(line, svr.predict(line), label='SVR gamma={}'.format(gamma))
plt.plot(X[:, 0], у, 'o', c='k')<br>plt.ylabel("Выход регрессии")<br>plt.xlabel("Входной признак")<br>plt.legend(loc="best")
```
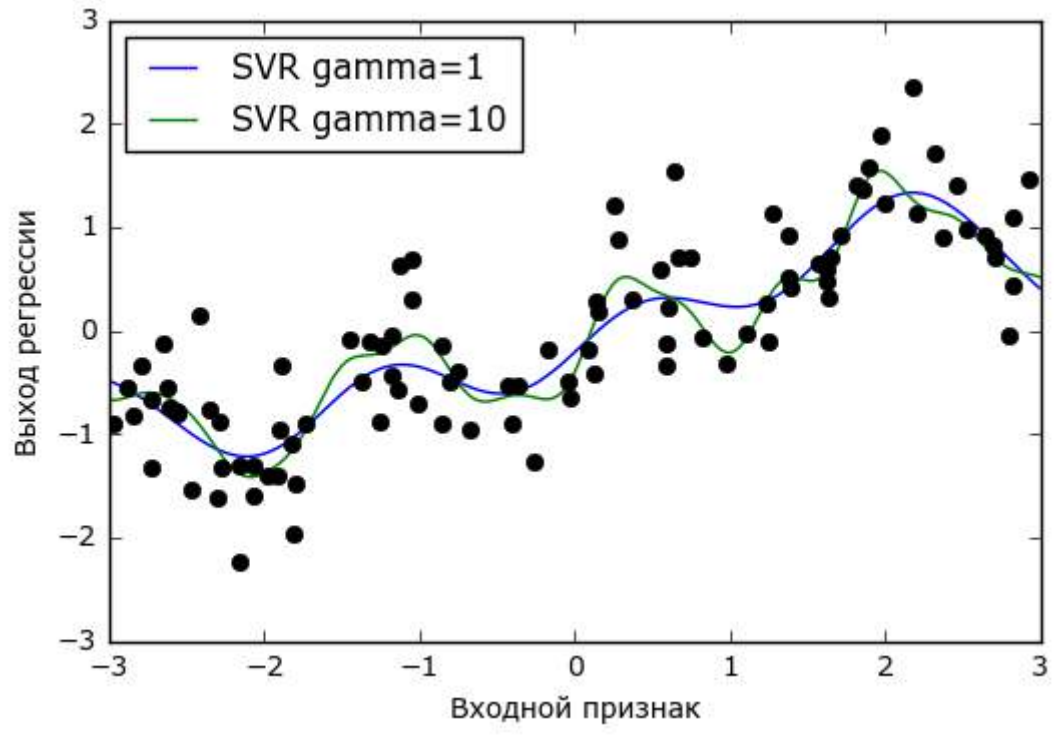

Рис. 4.6 Сравнение различных параметров gamma для SVM с RBF-ядром

Используя более сложную модель, модель ядерного SVM, мы можем получить такой же сложный прогноз, как в случае полиномиальной регрессии, не прибегая к явному преобразованию признаков.

В качестве более реального примера, иллюстрирующего применение взаимодействий и полиномов, давайте еще раз обратимся к набору данных Boston Housing. Мы уже использовали полиномиальные признаки этого набора данных в главе 2. Теперь давайте посмотрим, как были получены эти признаки и выясним, насколько они могут помочь нам улучшить прогноз. Сначала мы загрузим данные и отмасштабируем их с помощью MinMaxScaler, чтобы все признаки принимали значения в диапазоне между 0 и 1:

```
In[27]: 
from sklearn.datasets import load_boston
from sklearn.model_selection import train_test_split
from sklearn.preprocessing import MinMaxScaler
boston = load_boston()X_train, X_test, y_train, y_test = train_test_split (boston.data, boston.target,
                                                       random_state=0)
# масштабируем данные
scaler = MinMaxScaler()
X train scaled = scaler.fit transform(X train)
X test scaled = scaler.transform(X test)
```
Теперь, мы выделим полиномиальные признаки и взаимодействия вплоть до 2-й степени:

#### In[28]:

```
poly = PolynomialFeatures(degree=2).fit(X_train_scaled)
X_t train poly = poly.transform(X_t train_scaled)
X test poly = poly.transform(X test scaled)
print("форма обучающего массива X: {}".format(X_train.shape))
print("форма обучающего массива X полиномы и взаим: {}".format(X_train_poly.shape))
Ĩ,
Out[28]: 
форма обучающего массива X: (379, 13)
```
форма обучающего массива X полиномы и взаим: (379, 105)

Набор данных первоначально содержал 13 признаков, которые в ходе преобразований превратились в 105 новых признаков. Эти новые признаки представляют собой все возможные взаимодействия между двумя различными исходными характеристиками, а также квадраты исходных характеристик. В данном случае degree=2 означает, что мы рассматриваем признаки, которые являются произведением не более двух исходных характеристик. Точное соответствие между входными и выходными признаками можно найти с помощью метода get\_feature\_names:

In[29]: print("Имена полиномиальных признаков:\n{}".format(poly.get\_feature\_names()))

#### Ĩ, Out[29]:

Имена полиномиальных признаков: ['1', 'x0', 'x1', 'x2', 'x3', 'x4', 'x5', 'x6', 'x7', 'x8', 'x9', 'x10', 'x11', 'x12', 'x0^2', 'x0 x1', 'x0 x2', 'x0 x3', 'x0 x4', 'x0 x5', 'x0 x6', 'x0 x7', 'x0 x8', 'x0 x9', 'x0 x10', 'x0 x11', 'x0 x12', 'x1^2', 'x1 x2', 'x1 x3', 'x1 x4', 'x1 x5', 'x1 x6', 'x1 x7', 'x1 x8', 'x1 x9', 'x1 x10', 'x1 x11', 'x1 x12', 'x2^2', 'x2 x3', 'x2 x4', 'x2 x5', 'x2 x6', 'x2 x7', 'x2 x8', 'x2 x9', 'x2 x10', 'x2 x11', 'x2 x12', 'x3^2', 'x3 x4', 'x3 x5', 'x3 x6', 'x3 x7', 'x3 x8', 'x3 x9', 'x3 x10', 'x3 x11', 'x3 x12', 'x4^2', 'x4 x5', 'x4 x6', 'x4 x7', 'x4 x8', 'x4 x9', 'x4 x10', 'x4 x11', 'x4 x12', 'x5^2', 'x5 x6', 'x5 x7', 'x5 x8', 'x5 x9', 'x5 x10', 'x5 x11', 'x5 x12', 'x6^2', 'x6 x7', 'x6 x8', 'x6 x9', 'x6 x10', 'x6 x11', 'x6 x12', 'x7^2', 'x7 x8', 'x7 x9', 'x7 x10', 'x7 x11', 'x7 x12', 'x8^2', 'x8 x9', 'x8 x10', 'x8 x11', 'x8 x12', 'x9^2', 'x9 x10', 'x9 x11', 'x9 x12', 'x10^2', 'x10 x11', 'x10 x12', 'x11^2', 'x11 x12', 'x12^2']

В данном случае первый новый признак является признакомконстантой "1". Следующие 13 признаков являются исходными признаками (от "x0" до "x12"). Затем следует квадрат первого признака

("х0^2"), после него приводятся произведения первого и остальных признаков.

Давайте вычислим правильность прогнозов, применив модель Ridge к данным, включающим взаимодействия, и данным без взаимодействий:

```
In[30]: 
from sklearn.linear_model import Ridge
ridge = Ridge().fit(X_train_scaled, y_train)
print("Правильность на тестовом наборе без взаимодействий: {:.3f}".format(
 ridge.score(X_test_scaled, y_test)))
ridge = Ridge().fit(X_train_poly, y_train)
print("Правильность на тестовом наборе с взаимодействиями: {:.3f}".format(
    ridge.score(X_test_poly, y_test)))
```
Out[30]:

Правильность на тестовом наборе без взаимодействий: 0.621 Правильность на тестовом наборе с взаимодействиями: 0.753

Очевидно, что в случае с гребневой регрессией взаимодействия и полиномиальные признаки позволяют улучшить правильность модели. Впрочем, применение более сложной модели типа случайного леса дает немного другой результат:

```
In[31]:
```

```
from sklearn.ensemble import RandomForestRegressor
rf = RandomForestRegressor(n_estimators=100).fit(X_train_scaled, y_train)
print("Правильность на тестовом наборе без взаимодействий: {:.3f}".format(
    rf.score(X_test_scaled, y_test)))
rf = RandomForestRegressor(n_estimators=100).fit(X_train_poly, y_train)
print("Правильность на тестовом наборе с взаимодействиями: 
{:.3f}".format(rf.score(X_test_poly, y_test)))
```
Out[31]:

Правильность на тестовом наборе без взаимодействий: 0.799 Правильность на тестовом наборе с взаимодействиями: 0.763

Видно, что даже без дополнительных признаков случайный лес дает более высокую правильность прогнозов, чем гребневая регрессия. Включение взаимодействий и полиномов на самом деле немного уменьшает правильность прогнозов.

### Одномерные нелинейные преобразования

Мы только что увидели, что добавление признаков, возведенных в квадрат или куб, может улучшить линейные модели регрессии. Существуют и другие преобразования, которые часто оказываются полезными в плане трансформации определенных признаков: в частности, применение математических функций типа log, exp или sin. Если модели на основе дерева заботятся лишь о выстраивании признаков в иерархию, то линейные модели и нейронные сети очень привязаны к масштабу и распределению каждого признака, поэтому наличие нелинейной взаимосвязи между признаком и зависимой переменной становится проблемой для модели, особенно для регрессии. Фунции log

и ехр позволяют скорректировать относительные шкалы переменных таким образом, чтобы линейная модель или нейронная сеть могли лучше обработать их. Мы видели подобный пример в главе 2, когда работали с набором данных гам prices. Функции sin и соз могут пригодиться при работе с данными, которые представляют собой периодические структуры.

Большинство моделей работают лучше, когда признаки (а если используется регрессия, то и зависимая переменная) имеют гауссовское распределение, то есть гистограмма каждого признака должна в определенной степени иметь сходство с «колоколообразной кривой». Использование преобразований типа log и ехр является банальным, но в то же время простым и эффективным способом добиться более симметричного распределения. Наиболее характерный случай, когда подобное преобразование может быть полезно, - обработка дискретных данных. Под дискретными данными мы подразумеваем признаки типа «как часто пользователь А входил в систему». Дискретные данные никогда не бывают отрицательными и часто подчиняются конкретным закономерностям. статистическим Здесь МЫ воспользуемся синтетическим набором дискретных данных с теми же самыми признаками, что можно встретить в реальной практике.<sup>28</sup> Все признаки имеют целочисленные значения, в то время как зависимая переменная является непрерывной:

```
In[32]:rnd = np.random . Random State(0)
X_{org} = \text{rnd.normal}(size=(1000, 3))<br>W = \text{rnd.normal}(size=3)X = rnd.poisson(10 * np.exp(X.org))y = np.dot(X.org, w)
```
Давайте посмотрим на первые 10 элементов первого признака. Все они являются положительными и целочисленными значениями, однако выделить какую-то определенную структуру сложно.

Если посчитать частоту встречаемости каждого значения, распределение значений становится более ясным:

```
In[33]:print("4aстоты значений:\ln\{\}".format(np.bincount(X[:, 0])))
Out[33]:Частоты значений:
```

| [28 38 68 48 61 59 45 56 37 40 35 34 36 26 23 26 27 21 23 23 18 21 10 9 17 |  |  |  |                               |  |  |  |  |  |  |  |  |
|----------------------------------------------------------------------------|--|--|--|-------------------------------|--|--|--|--|--|--|--|--|
| 9 7 14 12 7 3 8 4 5 5 3 4 2 4 1 1 3 2 5 3 8 2 5 2 1                        |  |  |  |                               |  |  |  |  |  |  |  |  |
| 2 3 3 2 2 3 3 0 1 2 1 0 0 3 1 0 0 0 1 3 0 1 0 2 0                          |  |  |  |                               |  |  |  |  |  |  |  |  |
|                                                                            |  |  |  |                               |  |  |  |  |  |  |  |  |
|                                                                            |  |  |  |                               |  |  |  |  |  |  |  |  |
|                                                                            |  |  |  | 1 0 0 0 0 0 0 0 0 0 0 0 0 1 1 |  |  |  |  |  |  |  |  |

<sup>&</sup>lt;sup>28</sup> Речь идет о распределении Пуассона, которое является основополагающим для дискретных величин.

Значение 2, по-видимому, является наиболее распространенным, оно встречается 68 раз (bincount всегда начинает считать с 0), а частоты более высоких значений быстро падают. Однако есть несколько очень высоких значений, например, 84 и 85, которые встречаются два раза. Мы визуализируем частоты на рис. 4.7:

### In[34]:

```
bins = np.bincount(X[:, 0])plt.bar(range(len(bins)), bins, color='w')
plt.ylabel("Частота")
plt.xlabel("Значение")
```
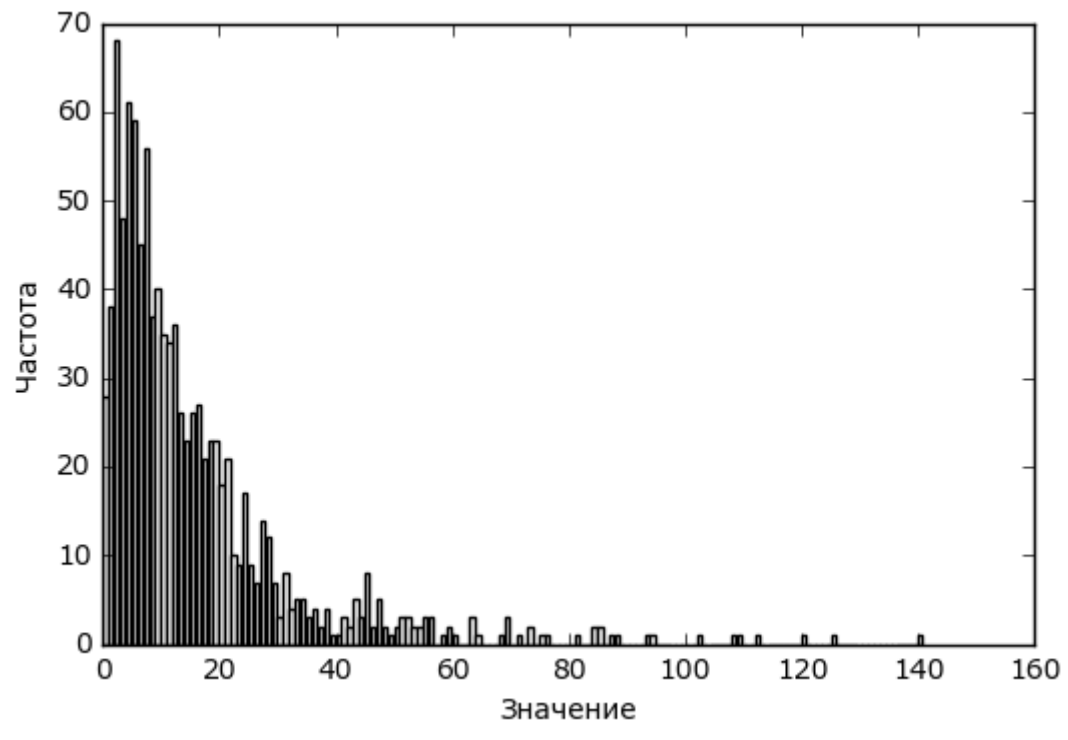

**Рис. 4.7** Гистограмма значений X[0]

Признаки X[:, 1] и X[:, 2] имеют аналогичные свойства. Полученное распределение значений (высокая частота встречаемости маленьких значений и низкая частота встречаемости больших значений) является очень распространенным явлением в реальной практике. Однако для большинства линейных моделей оно может представлять трудность. Давайте попробуем подогнать гребневую регрессию:

### In[35]:

```
from sklearn.linear_model import Ridge
X_train, X_test, y_train, y_test = train_test_split(X, y, random_state=0)
score = Ridge().fit(X_train, y_train).score(X_test, y_test)
print("Правильность на тестовом наборе: <math>{: .3f}^T</math>.format(<i>score</i>))Ĩ,
Out[35]: 
Правильность на тестовом наборе: 0.622
```
Вилно, что из-за относительно низкого значения  $R^2$  гребневая регрессия не может должным образом смоделировать взаимосвязь между

Х и у. Впрочем, применение логарифмического преобразования может помочь. Поскольку в данных появляется значение 0 (а логарифм 0 не определен), мы не можем просто взять и применить log, вместо этого мы должны вычислить log(X + 1):

```
In[36]:X_train log = np.log(X train + 1)
X_test_log = np.log(X_test + 1)
```
После преобразования распределение данных стало менее асимметричным и уже не содержит очень больших выбросов (см. рис.  $(4.8)$ :

```
In[37]:plt.hist(X_train_log[:, 0], bins=25, color='gray')
plt.ylabel("Частота")<br>plt.xlabel("Частота")<br>plt.xlabel("Значение")
```
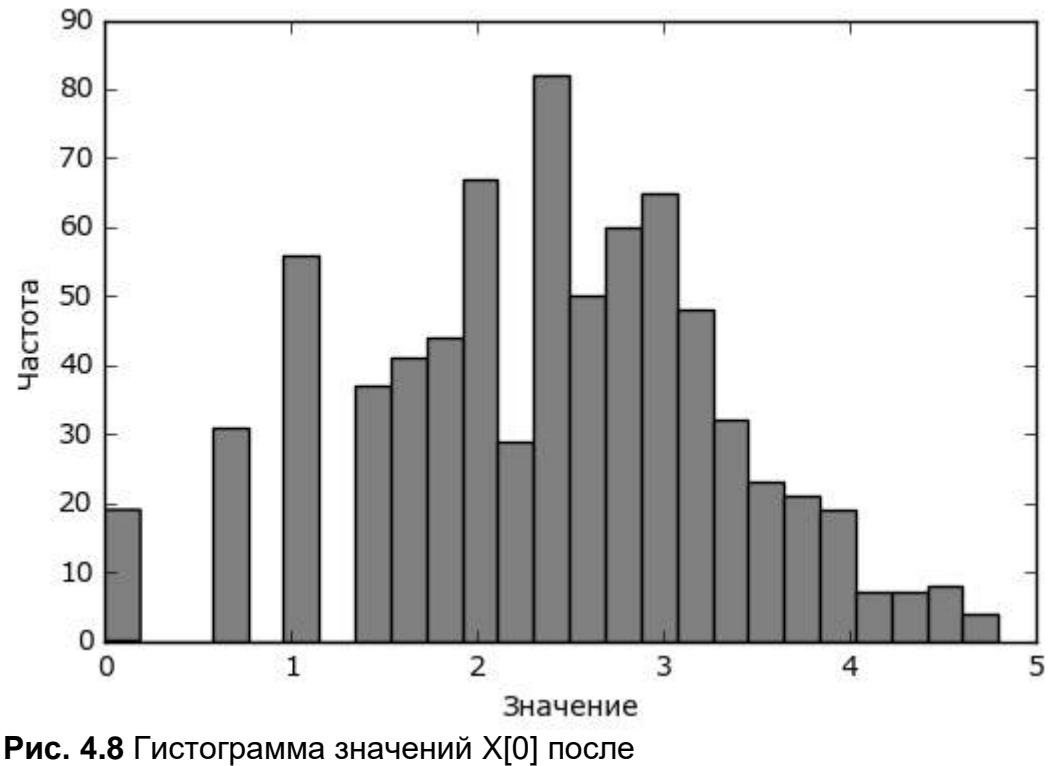

логарифмического преобразования

Построение модели гребневой регрессии на новых данных дает гораздо более лучше качество подгонки:

### $In[38]:$

```
score = Ridge().fit(X_train_log, y_train).score(X_test_log, y_test)
print("Правильность на тестовом наборе: {:.3f}".format(score))
Out[38]:
```
Правильность на тестовом наборе: 0.875

Поиск преобразования, которое наилучшим образом сработает для конкретного сочетания данных и модели - это в некоторой степени искусство. В этом примере все признаки имели одинаковые свойства. Такое редко бывает на практике, и как правило, лишь некоторые признаки нуждаются в преобразовании, либо в ряде случаев каждый признак необходимо преобразовывать по-разному. Как мы уже упоминали ранее, эти виды преобразований не имеют значения для моделей на основе дерева, но могут иметь важное значение для линейных моделей. Иногда при построении регрессии целесообразно преобразовать зависимую переменную у. Прогнозирование частот (скажем, количества заказов) является довольно распространенной задачей, и преобразование  $log(y + 1)$  часто помогает.<sup>29</sup>

Как вы видели в предыдущих примерах, биннинг, полиномы и взаимодействия могут иметь огромное влияние на качество работы модели. Особенно это актуально для менее сложных моделей типа линейных моделей и наивных байесовских моделей. С другой стороны, модели на основе дерева, как правило, могут обнаружить важные взаимодействия самостоятельно и чаще всего не требуют явного преобразования данных. Использование биннинга, взаимодействий и полиномов в ряде случаев может положительно сказаться на работе моделей типа SVM, ближайших соседей и нейронных сетей, однако последствия, возникающие результате преобразований.  $\overline{B}$ этих преобразований. представляются менее ЯСНЫМИ  $\overline{B}$ отличие  $OT$ применяемых в линейных молелях.

## Автоматический отбор признаков

При таком разнообразии способов, позволяющих сгенерировать новые признаки, у вас, возможно, возникнет искушение увеличить размерность данных, превысив количество исходных признаков. Однако добавление новых признаков делает модели более сложными и поэтому увеличивает вероятность переобучения. Добавляя новые признаки или работая с высокоразмерными наборами данных, неплохо бы уменьшить количество признаков и оставить только наиболее полезные из них. Это позволит получить более простые модели с лучшей обобщающей способностью. Однако как узнать, насколько полезен каждый признак? Существуют три основные стратегии: *одномерные статистики* (*univariate statistics*), *отбор* на основе модели (model-based selection) и итеративный отбор (iterative selection). Мы подробно рассмотрим все три стратегии. Все эти методы

<sup>&</sup>lt;sup>29</sup> Это очень грубая аппроксимация с использованием регрессии Пуассона, которое было бы правильным решением с вероятностной точки зрения.

относятся методам машинного обучения с учителем, то есть для подгонки модели им требуется зависимая переменная. Это означает, что нам нужно разбить данные на обучающий и тестовый наборы и осуществить отбор признаков лишь на обучающей выборке.

### Одномерные статистики

 $\mathcal{C}$ ПОМОШЬЮ олномерных статистик МЫ определяем наличие статистически значимой взаимосвязи между каждым признаком и зависимой переменной. Затем отбираем признаки, сильнее всего связанные с зависимой переменной (имеющие уровень значимости, не превышающий заданного порогового значения). В случае классификации эта процедура известна как дисперсионный анализ (ANOVA). Ключевым свойством этих тестов является то, что они являются одномерными, то есть они рассматривают каждую характеристику по отдельности. будет исключен, Следовательно признак если **OH** становится информативным лишь в сочетании с другим признаком. Как правило, одномерные тесты очень быстро вычисляются и не требуют построения модели. С другой стороны, они являются полностью независимыми от модели, которой вы, возможно, захотите применить после отбора признаков.

Чтобы осуществить одномерный отбор признаков в scikit-learn, вам нужно выбрать тест, обычно либо f classif (по умолчанию) для классификации или f regression для регрессии, а также метод исключения признаков, основанный на р-значениях, вычисленных в ходе теста. Все методы исключения параметров используют пороговое значение, чтобы исключить все признаки со слишком высоким рзначением (высокое р-значение указывает на то, что признак вряд ли связан с зависимой переменной). Методы отличаются способами вычисления этого порогового значения, самым простым из которых являются SelectKB, выбирающий фиксированное число к признаков, и SelectPercentile, выбирающий фиксированный процент признаков. Давайте применим отбор признаков для классификационной задачи к набору данных сапсег. Чтобы немного усложнить задачу, мы добавим к некоторые данным неинформативные шумовые признаки. Мы предполагаем, **TP** отбор признаков определить сможет неинформативные признаки и улалит их:

```
In [39]:From sklearn.datasets import load_breast_cancer<br>from sklearn.feature_selection import SelectPercentile<br>from sklearn.model_selection import train_test_split
cancer = load_breatest_ cancer()# задаем определенное стартовое значение для воспроизводимости результата
rng = np.random RandomState(42)
noise = rng.normal(size=(len(cancer.data), 50))# добавляем к данным шумовые признаки
# первые 30 признаков являются исходными, остальные 50 являются шумовыми
X w noise = np.hstack([cancel( cancer.data, noise])
X_train, X_test, y_train, y_test = train_test_split(
    X_w_noise, cancer.target, random_state=0, test_size=.5)
# используем f_classif (по умолчанию)
# и SelectPercentile, чтобы выбрать 50% признаков
select = SelectPercentile(percentile=50)select.fit(X_train, y_train)<br># преобразовываем обучающий набор
X train selected = select.transform(X train)
print("форма массива X_train: {}".format(X_train.shape))<br>print("форма массива X_train_selected: {}".format(X_train_selected.shape))
Out[39]:форма массива X_train: (284, 80)
форма массива X_train_selected: (284, 40)
```
Как видно, количество признаков уменьшилось с 80 до 40 (на 50% от исходного количества признаков). Мы можем выяснить, какие функции были отобраны, воспользовавшись методом get\_support, который возвращает булевы значения для каждого признака (визуализированы на рис. 4.9):

```
In[40]:
```

```
mask = select.get_support()print(mask)
# визуализируем булевы значения: черный - True, белый - False
plt.matshow(mask.reshape(1, -1), cmap='gray_r')<br>plt.xlabel("Индекс примера")
Out[40]:True True True True True True False-False True True True True
 True True True True True True False False False True False True
 False False True False False False False True False False True False
 False True False True False False False False False False True False
  True False False False False True False True False False False False
  True True False True False False False Falsel
             10\overline{20}30^{\circ}40
                                                          50
                                       <u>ta matana sa </u>
                                                  \blacksquare\blacksquareИндекс примера
```
Рис. 4.9 Признаки, отобранные с помощью SelectPercentile

Благоларя визуализании вилно, что большинство отобранных признаков являются исходными характеристиками, а большинство шумовых признаков были удалены. Тем не менее восстановление исходных признаков далеко от идеала. Давайте сравним правильность логистической регрессии с использованием  $_{\rm Bcex}$ признаков  $\mathbf{c}$ 

логистической правильностью регрессии, использующей лишь отобранные признаки:

```
In [41]:from sklearn. linear model import LogisticRegression
# преобразовываем тестовые данные
X test selected = select.transform(X test)
lr = LogisticRegression()lr.fit(X_train, y_train)
print("Правильность со всеми признаками: {:.3f}".format(lr.score(X_test, y_test)))<br>lr.fit(X_train_selected, y_train)
print("Правильность только с отобранными признаками: {...3f}".format(lr.score(X test selected, y test)))
Out[41]:Правильность со всеми признаками: 0.930
Правильность только с отобранными признаками: 0.940
```
В данном случае удаление шумовых признаков повысило правильность, даже несмотря на то, что некоторые исходные признаки отсутствовали. Это был очень простой синтетический пример, результаты, получающиеся реальных данных, как правило, получаются на смешанными. Однако одномерный отбор признаков может быть очень если их количество является настолько большим, что полезен, невозможно построить модель, используя все эти характеристики, или подозреваете, многие характеристики совершенно жe BЫ **TP** неинформативны.

### Отбор признаков на основе модели

Отбор признаков на основе модели использует модель машинного обучения с учителем, чтобы вычислить важность каждого признака, и оставляет только самые важные из них. Молель машинного обучения с учителем, которая используется для отбора признаков, не должна **ИСПОЛЬЗОВАТЬСЯ** лля построения итоговой молели. Молель. отбора признаков, требует применяющаяся ДЛЯ вычисления определенного показателя важности для всех признаков, с тем чтобы характеристики можно было ранжировать по этой метрике. В деревьях решений и моделях на основе дерева решений такой показатель реализован с помощью атрибута feature importances, в котором записывается важность каждого признака. У линейных моделей есть коэффициенты, абсолютные значения которых также можно использовать для оценки важности признаков. Как мы видели в главе 2, линейные модели с L1 штрафом позволяют вычислить разреженные решения<sup>30</sup>, которые используют лишь небольшое подмножество признаков. Поэтому процедуру L1 регуляризации можно рассматривать

<sup>&</sup>lt;sup>30</sup> Решения, при которых большинство коэффициентов тождественно равно 0. – Прим. пер.

как один из способов отбора признаков, выполняемый самой моделью. Кроме того, эту процедуру можно использовать в качестве инструмента предварительной обработки, позволяющего отобрать признаки для другой модели. В отличие от одномерного отбора отбор на основе модели рассматривает все признаки сразу и поэтому может обнаружить взаимодействия (если модель способна выявить их). Чтобы применить отбор на основе модели, мы должны воспользоваться модификатором SelectFromModel:

```
In[42]:from sklearn.feature_selection import SelectFromModel<br>from sklearn.ensemble import RandomForestClassifier
select = SelectFromModel(RandomForestClassifier(n_estimators=100, random state=42).
     threshold="median")
```
Класс SelectFromModel отбирает все признаки, у которых показатель (заданный моделью машинного обучения с важности учителем) превышает установленное пороговое значение. Чтобы ВЫЧИСЛИТЬ сопоставимый результат,  $\overline{c}$ TeM. который MЫ ПОЛУЧИЛИ при однофакторном отборе признаков, МЫ использовали  $\overline{B}$ качестве ПОРОГОВОГО значения медиану, поэтому будет отобрана половина признаков. Мы используем случайный лес на основе деревьев классификации (100 деревьев), чтобы вычислить важности признаков. Это довольно сложная модель, обладающая гораздо большей прогнозной силой, нежели одномерные тесты. Теперь давайте подгоним эту модель:

```
In[43]:
```

```
select.fit(X_train, y_train)<br>X_train_l1 = select.transform(X_train)<br>print("форма обуч набора X: {}".format(X_train.shape))<br>print("форма обуч набора X с l1: {}".format(X_train_l1.shape))
Out[43]:
```
----------<br>форма обуч набора Х: (284, 80)<br>форма обуч набора Х с l1: (284, 40)

И снова мы можем взглянуть на отобранные признаки (рис. 4.10):

```
In[44]:mask = select.get_support()# визуализируем булевы значения -- черный - True, белый - False
plt.matshow(mask.reshape(1, -1), cmap='gray_r')<br>plt.xlabel("Индекс примера")
                   1020\overline{\mathcal{U}}\overline{20}m
                                                   T T
                                                              Инлекс примера
```
Рис. 4.10 Признаки, отобранные SelectFromModel с помощью RandomForestClassifier

На этот раз были отобраны все исходные признаки, кроме двух. Поскольку мы задали отбор лишь 40 признаков, некоторые шумовые признаки также будут выбраны. Давайте посмотрим на правильность:

```
In[45]: 
X_ttest_l1 = select.transform(X_t)test)
score = LogisticRegression().fit(X_train_l1, y_train).score(X_test_l1, y_test)
print("Правильность на тестовом наборе: <math>{:.3f}".format(score))
Out[45]: 
Правильность на тестовом наборе: 0.951
```
Использовав более оптимальный отбор признаков, мы смогли немного улучшить прогноз.

### Итеративный отбор признаков

В одномерном отборе признаков мы не использовали модель, а в отборе признаков на основе модели мы построили одну модель, чтобы выбрать характеристики. В итеративном отборе признаков строится последовательность моделей с различным количеством признаков. Существует два основных метода. Первый метод начинается шага, когда в модель включена лишь одна константа (входных признаков нет) и затем добавляет признак за признаком до тех пор, пока не будет достигнут критерий остановки. Второй метод начинается с шага, когда все признаки включены в модель, и затем начинает удалять признак за признаком, пока не будет достигнут критерий остановки. Поскольку строится последовательность модели, эти методы с вычислительной точки зрения являются гораздо более затратными в отличие от ранее обсуждавшихся методов. Одним из таких методов является метод рекурсивного исключения признаков (recursive feature elimination, RFE), который начинается с включения всех признаков, строит модель и исключает наименее важный признак с точки зрения модели. Затем строится новая модель с использованием всех признаков, кроме исключенного, и так далее, пока не останется лишь заранее определенное количество признаков. Чтобы все получилось, модели, используемой для отбора признаков, необходима определенная метрика, измеряющая важность признаков, как было в случае с модельным отбором. Здесь мы воспользуемся той же самой моделью случайного леса, которую применяли ранее, и получим результаты, показанные на рис. 4.11:

### In[46]:

```
from sklearn.feature_selection import RFE
select = RFE(RandomForestClassifier(n_estimators=100, random_state=42),
             \overline{\phantom{a}}n features to select=40)
select.fit(X_train, y_train)
# визуализируем отобранные признаки:
mask = select.get_support()plt.matshow(mask.reshape(1, -1), cmap='gray_r')
plt.xlabel("Индекс примера")
```
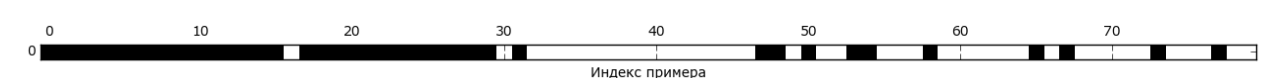

Рис. 4.10 Признаки, отобранные методом рекурсивного исключения признаков с помошью RandomForestClassifier

Отбор признаков стал лучше по сравнению с одномерным отбором и отбором на основе модели, однако одного признака по-прежнему не хватает. Кроме того, выполнение этого программного кода занимает значительно больше времени в отличие от модельного отбора, поскольку модель случайного леса обучается 40 раз, по одной итерации для каждого отбрасываемого признака. Давайте проверим правильность модели логистической регрессии с использованием RFE для отбора признаков:

#### $In[47]:$

```
X_train_rfe= select.transform(X_train)
X_test_rfe= select.transform(X_test)
score = LogisticRegression().fit(X_train_re, y_train).score(X_test_re, y_test) print("Ipashynbnocrb ha  \nrecrossom  \nhaopen. {:.3f}".format(score))
```
#### $Out[47]:$

Правильность на тестовом наборе: 0.951

Кроме того, мы можем применить модель, использованную внутри РСЕ, чтобы вычислить прогнозы. Она использует набор ЛИШЬ отобранных признаков:

### $In[48]:$

#### $Out[48]:$

Правильность на тестовом наборе: 0.951

В данном случае правильность случайного леса, используемого внутри RFE, совпадает с правильностью, достигнутой в результате обучения модели логистической регрессии на основе наилучших отобранных признаков. Другими словами, как только мы выбрали правильные признаки, линейная модель показала жe самую TV правильность, что и случайный лес.

Если у вас нет уверенности в том, какие признаки использовать в качестве входных данных для вашего алгоритма машинного обучения, автоматический отбор признаков может быть весьма полезен. Кроме того, отлично подходит для уменьшения количества необходимых OH признаков, например, чтобы увеличить скорость вычисления прогнозов или получить более интерпретируемые модели. В большинстве реальных примеров применение отбора признаков вряд ли обеспечит большой прирост производительности. Тем не менее, он по-прежнему является ценным инструментом в арсенале специалиста по анализу данных.

### Применение экспертных знаний

Как правило, конструирование признаков является тем важным этапом, на котором применяются экспертные знания (expert knowledge) в конкретной сфере. Хотя во многих случаях цель машинного обучения заключается в том, чтобы избежать построения набора экспертных правил, это вовсе не означает, что априорные знания в той или иной сфере или области должны быть отброшены. Как правило, эксперты могут помочь выделить полезные признаки, которые являются гораздо более информативным, чем исходные данные. Представьте, что вы работаете в туристическом агентстве и вам нужно спрогнозировать цены на авиарейсы. Допустим, у вас есть цены с датами, названиями авиакомпаний, местами отправления и назначения. Возможно, что модель машинного обучения вполне способна построить достойную модель на основе этих данных. Однако некоторые важные факторы, связанные с ценами на авиарейсы останутся без внимания. Например, стоимость авиарейсов, как правило, становится выше в месяцы, приходящиеся на период отпусков, и в праздничные дни. Хотя даты некоторых праздников (например, Рождество) фиксированы, и поэтому их эффект можно учесть, исходя из даты, другие могут зависеть от фазы луны (например, Ханука и Пасха) или устанавливаться органами власти (например, каникулы). Эти события нельзя извлечь из данных, если каждый рейс записывается только с помощью (григорианской) даты. Однако легко добавить признак, который будет фиксировать день полета как предшествующий дню государственного праздника/дню объявления школьных каникул или следующий после дня государственного праздника/дня объявления школьных каникул. Таким образом, априорное знание можно закодировать в признаки, чтобы помочь алгоритму машинного обучения. Добавление признака не означает его обязательное использование алгоритмом машинного обучения и даже если информация о празднике окажется малоинформативной с точки зрения прогнозирования цен на авиарейсы, обогащение данных этим признаком не принесет вреда.

Теперь мы рассмотрим конкретный случай применения экспертных знаний, хотя в данном случае их с полным правом можно назвать «здравым смыслом». Задача заключается в том, чтобы спрогнозировать количество велосипедов, взятых напрокат перед домом Андреаса.

Система общественнотранспортных велосипедов City Bike в Нью-Йорке представляет собой сеть станций проката велосипедов, воспользоваться которой можно с помощью подписки. Станции расположены по всему городу и обеспечивают удобный способ передвижения. Данные о прокате велосипедов выложены на сайте City Bike в [анонимном](https://www.citibikenyc.com/system-data) виде и были проанализированы различными

способами. Задача, которую мы хотим решить, заключается в том, чтобы предсказать, сколько людей воспользуется прокатом велосипедов перед домом Андреаса, поэтому он знает о количестве оставшихся велосипедов.

Сначала загрузим данные за август 2015 года для этой конкретной станции в виде пандасовского DataFrame. Мы разбили данные на 3 часовые интервалы, чтобы выделить основные тренды для каждого дня:

```
In[49]: 
def load_citibike():
    data mine = pd.read csv("C:/Data/citibike.csv")
    data<sup>mine['one'] = 1</sup>
    data<sup>-mine</sub><sup>\cdot</sup>starttime'] = pd.to_datetime(data_mine.starttime)</sup>
     data_starttime = data_mine.set_index("starttime")
     data_resampled = data_starttime.resample("3h").sum().fillna(0)
     return data_resampled.one
citibike = load_citibike()
```
### In[50]:

```
print("Aанные Citi Bike:\n\{\}".format(citibike.head()))
```
#### Ĩ, Out[50]:

данные Citi Bike: starttime 2015-08-01 00:00:00 3.0 2015-08-01 03:00:00 0.0 2015-08-01 06:00:00 9.0 2015-08-01 09:00:00 41.0 2015-08-01 12:00:00 39.0 Freq: 3H, Name: one, dtype: float64

Следующий пример показывает количество велосипедов, взятых в прокат, по дням месяца (рис. 4.12):

```
In[51]:
```

```
plt.figure(figsize=(10, 3))
xticks = pd.date range(start=citibike.index.min(), end=citibike.index.max(),
                        freq='D')
plt.xticks(xticks, xticks.strftime("%a %m-%d"), rotation=90, ha="left")
plt.plot(citibike, linewidth=1)
plt.xlabel("Дата")
plt.ylabel("Частота проката")
```
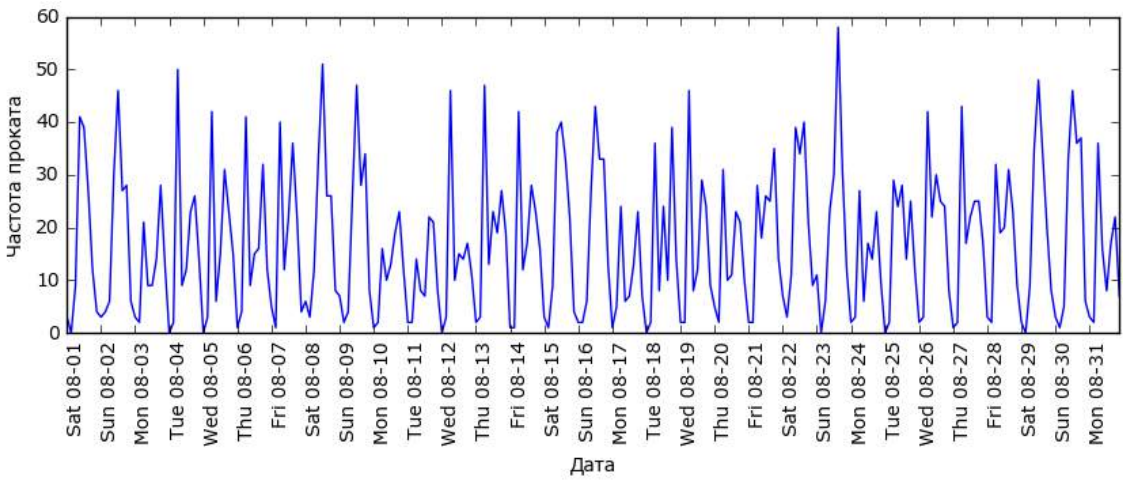

**Рис. 4.12** Количество велосипедов, взятых на прокат в течение месяца для определенной станции

Взглянув на данные, мы можем четко выделить день и ночь для каждого 24-часового интервала. Структура данных для будних и выходных дней также выглядит совершенно по-разному. Решая задачу прогнозирования для временных рядов, мы учимся на прошлом и делаем прогноз на будущее. Это означает, что при разбиении данных на обучающий и тестовый наборы, нам нужно взять все данные до определенной даты в качестве обучающей выборки и все данные после этой даты в качестве тестовой выборки. Вот как мы обычно используем прогнозирование временных рядов: обладая информацией о прокате велосипедов в прошлом, мы строим предположения о том, что произойлет завтра. Мы используем первые 184 точки данных, соответствующие первым 23 дням, в качестве обучающего набора, а остальные 64 точки данных, соответствующие оставшимся 8 дням, в качестве тестового набора.

Единственный признак, который мы используем в нашей задаче прогнозирования, - дата и время проката. Таким образом, входной признак - это дата и время, например, 2015-08-01 00:00:00, а зависимая переменная - количество велосипедов, взятых на прокат в последующие три часа (в соответствии с нашим DataFrame).

Широко распространенный способ хранения дат на компьютерах использование POSIX-времени, которое представляет собой количество секунд, прошелших с полуночи (00:00:00) 1 января 1970 года (оно же является точкой отсчета Unix-времени). В качестве первой попытки мы можем воспользоваться им для нашего представления дат:

### $In[52]:$

```
# извлекаем значения зависимой переменной (количество велосипедов, взятых в прокат)
y = citibike.values
-<br># преобразуем время в формат POSIX с помощью "%s"
X = citibike.index.astype("int64").reshape(-1, 1) // 10**9
```
Сначала мы зададим функцию, чтобы разбить данные на обучающий и тестовый наборы, построим модель и визуализируем результат:

### $In[54]:$

```
# используем первые 184 точки данных для обучения, а остальные для тестирования
n train = 184
# функция, которая строит модель на данном наборе признаков и визуализирует ее
def eval_on_features(features, target, regressor):
    # разбиваем массив признаков на обучающую и тестовую выборки
    X_train, X_test = features[:n_train], features[n_train:]
    # также разбиваем массив с зависимой переменной
    y_{\text{train}}, y_{\text{test}} = \text{target} :n_train], target[n_train:]
    regressor.fit(X_train, y_train)<br>print("R^2 для тестового набора: {:.2f}".format(regressor.score(X_test, y_test)))
    y pred = regressor.predict(X_test)
    y pred train = regressor.predict(X train)
    \overline{\text{plt}}. figure(figsize=(10, 3))
    plt.xticks(range(0, len(X), 8), xticks.strftime("%a %m-%d"), rotation=90,
                ha="left")plt.plot(range(n_train), y_train, label="o6y4")
```

```
 plt.plot(range(n_train, len(y_test) + n_train), y_test, '-', label="тест")
 plt.plot(range(n_train), y_pred_train, '--', label="прогноз обуч")
    plt.plot(range(n_train, len(y_test) + n_train), y_pred, '--',
             label="прогноз тест")
   plt.length(loc=(1.01, 0)) plt.xlabel("Дата")
 plt.ylabel("Частота проката")
```
Ранее мы уже видели, что случайный лес требует очень незначительной предварительной обработки данных, что, по-видимому, делает его оптимальной моделью для старта. Мы передаем функции eval\_on\_features массив с признаком X (даты, преобразованные в POSIX-формат), y и модель случайного леса. Рис. 4.13 показывает результат:

#### In[55]: from sklearn.ensemble import RandomForestRegressor regressor =  $RandomForestRequest($ n estimators=100, random state=0) plt.figure() eval\_on\_features(X, y, regressor) Out[55]: R^2 для тестового набора: -0.04 60 50 настота проката 40 30 обуч  $20$ TecT прогноз обуч 10 прогноз тест  $\Omega$ Tue 08-18  $08 - 10$ Fri 08-14  $08 - 26$ l 08-27 Sat 08-29 08-02 08-03 08-04 08-07 Thu 08-13 Sat 08-15 Sun 08-16  $08 - 17$ Thu 08-20 08-21  $08 - 22$  $08 - 23$ 08-24  $08 - 30$  $08 - 31$ Ved 08-05 Thu 08-06 .08 Sun 08-09 Tue 08-11 **Ned 08-12** Tue 08-25 Sat 08-01 Sat 08-Mon Mon Sun Sun lon eq,  $\overleftarrow{\text{E}}$ 圧 Sat 1on yed E E Sun lon Дата

**Рис. 4.13** Прогнозы, вычисленные случайным лесом (использовались даты, пребразованные в формат времени POSIX)

Как это обычно бывает при построении случайного леса, правильность прогнозов на обучающем наборе получилась довольно высокой. Однако для тестового набора прогнозируется ровная линия. Значение  $R^2$  равно -0.04, это означает, что наша модель ничему не научилась. Что произошло?

Проблема обусловлена сочетанием типа нашего признака и используемого метода (в данном случае случайного леса). Значения признака на основе POSIX-времени для тестового набора находятся вне диапазона значений этого признака в обучающей выборке: точки тестового набора в отличие от точек обучающего набора имеют более поздние временные метки. Дерево, а следовательно и случайный лес не могут *экстраполировать* (*extrapolate*) значения признаков, лежащие вне диапазона значений обучающих данных. Итог – модель просто

предсказывает значение зависимой переменной для ближайшей точки обучающего набора (для последней временной метки, которую она запомнила).

Ясно, что мы можем улучшить прогноз. Это тот момент, когда на помощь приходят наши «экспертные знания». Взглянув на то, как меняется частота проката в обучающих данных, можно выделить два очень важных фактора: время суток и день недели. Итак, давайте добавим эти два признака. Мы не смогли построить модель, используя время в формате POSIX, поэтому мы отбрасываем этот признак. Для начала давайте попробуем время суток. Как показывает рис. 4.14, теперь прогнозы имеют одинаковую структуру для каждого дня недели:

### In[56]:

X hour = citibike.index.hour.reshape( $-1, 1$ ) eval\_on\_features(X\_hour, y, regressor)

#### Out[56]:

R^2 для тестового набора: 0.60

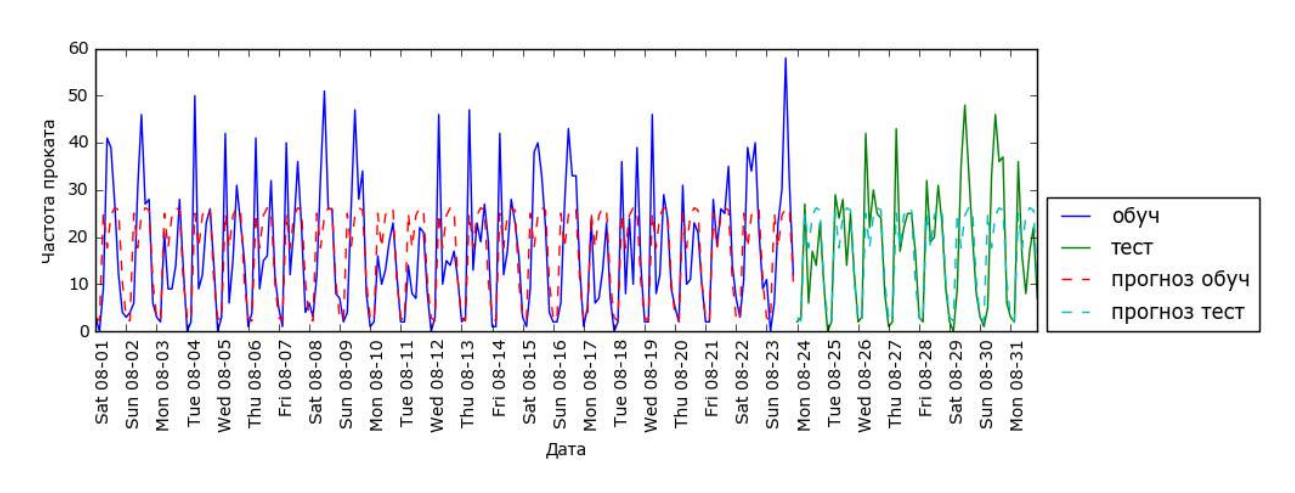

**Рис. 4.14** Прогнозы, вычисленные случайным лесом (использовалось время суток)

Значение  $R^2$  стало уже намного лучше, но прогнозы явно не учитывают эффект, обусловленный днем недели. Теперь давайте еще добавим день недели (см. рис. 4.15):

```
In[57]: 
X hour week = np.hstack([citibike.index.dayofweek.reshape(-1, 1), citibike.index.hour.reshape(-1, 1)])
eval_on_features(X_hour_week, y, regressor)
Out[57]: 
R^2 для тестового набора: 0.84
```
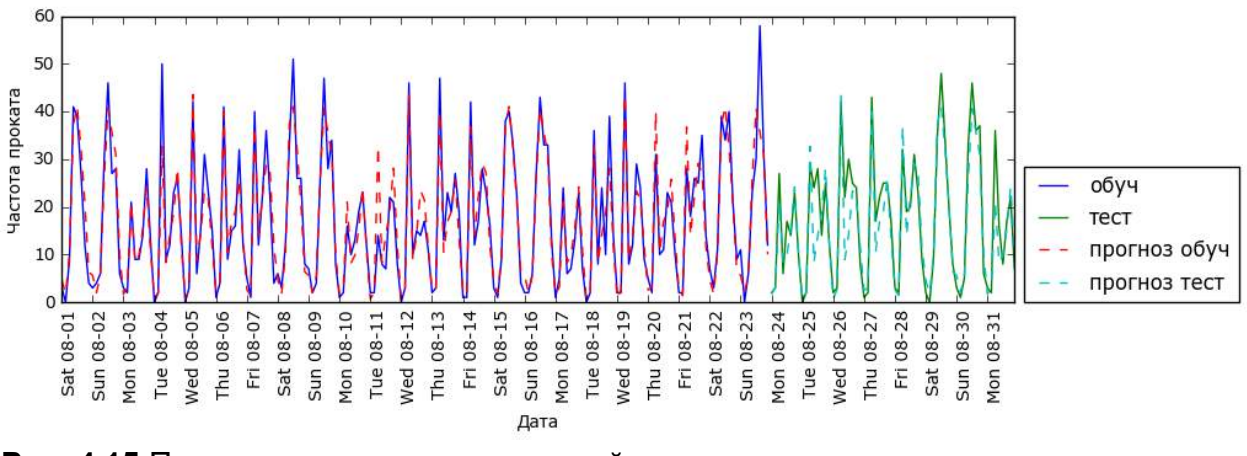

**Рис. 4.15** Прогнозы, вычисленные случайным лесом (использовались день недели и время суток)

Теперь у нас есть модель, которая отражает периодичность поведения, учитывая день недели и время суток. Она имеет значение  $R^2$ , равное 0.84, и демонстрирует довольно хорошую прогностическую способность. Модель научилась прогнозировать среднее количество арендованных велосипедов для каждой комбинации дня недели и времени суток на основе выборки, включающей первые 23 дня августа. На самом деле эта задача не требует такой сложной модели, как случайный лес, поэтому давайте попробуем более простую модель, например, LinearRegression (см. рис. 4.16):

#### In[58]:

from sklearn.linear model import LinearRegression eval\_on\_features(X\_hour\_week, y, LinearRegression())

#### Out[58]:

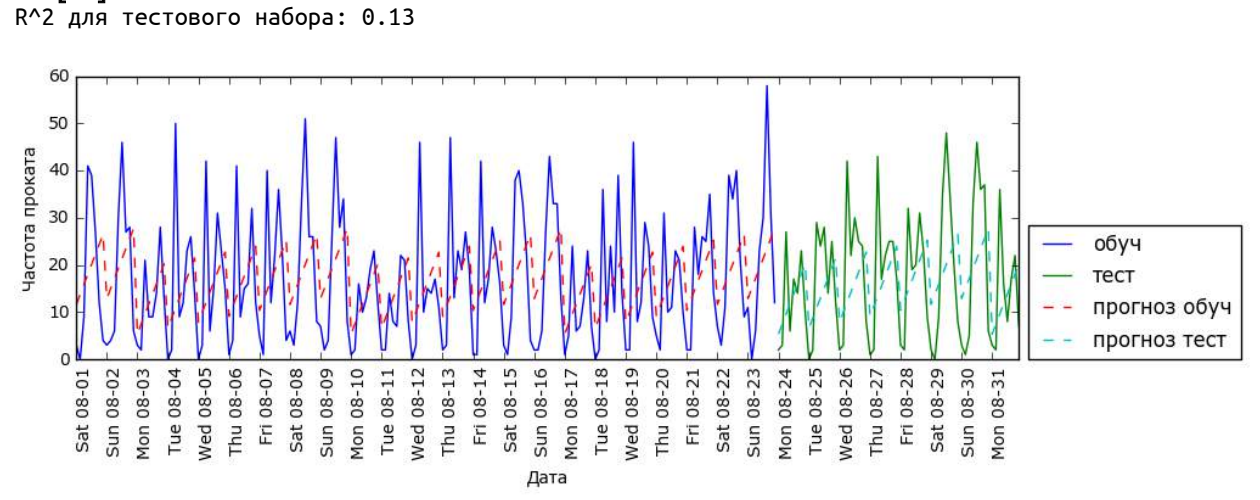

**Рис. 4.16** Прогнозы, вычисленные линейной регрессией (использовались день недели и время суток)

LinearRegression работает гораздо хуже, а периодическая структура данных выглядит странно. Причиной этого является тот факт, что мы закодировали день недели и время суток с помощью целочисленных

значений и теперь эти характеристики интерпретируются как непрерывные переменные. В силу этого линейная модель может построить лишь линейную функцию от времени суток – в более позднее время суток наблюдается большее количество арендованных велосипедов. Однако структура данных сложнее, чем предполагает модель. Мы можем учесть это, преобразовав признаки, закодированные целыми числами, в дамми-переменные с помощью OneHotEncoder (см. рис. 4.17):

### In[59]:

```
enc = OneHotEncoder()
X hour week onehot = enc.fit transform(X hour week).toarray()
```
### In[60]:

```
eval on features(X hour week onehot, y, Ridge())
```
### Out[60]:

```
R^2 для тестового набора: 0.62
```
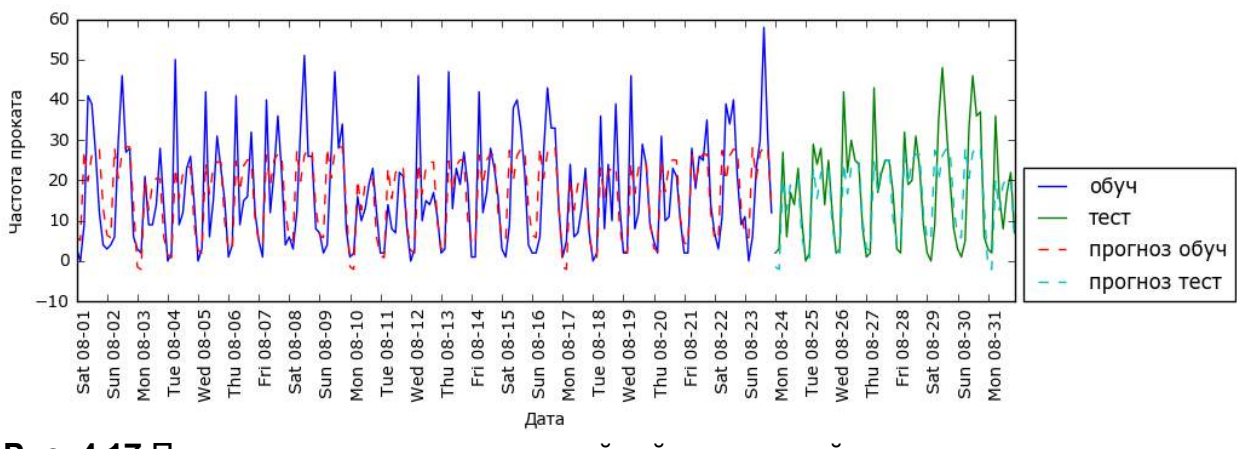

**Рис. 4.17** Прогнозы, вычисленные линейной регрессией (использовалось прямое кодирование времени суток и дня недели)

Данная процедура дает гораздо лучший результат в отличие от кодирования наших признаков в виде непрерывных переменных. Теперь линейная модель вычисляет один коэффициент для каждого дня недели и один коэффициент для каждого времени суток. Тем не менее, это означает, что паттерн «времени суток» распределяется по всем дням недели.

Используя взаимодействия, мы можем вычислить коэффициент для каждой комбинации дня недели и времени суток (см. рис. 4.18):

```
In[61]: 
poly transformer = PolynomialFeatures(degree=2, interaction only=True,
                                      include bias=False)
X hour week onehot poly = poly transformer.fit transform(X hour week onehot)
lr = Ridge()eval_on_features(X_hour_week_onehot_poly, y, lr)
Out[61]: 
R^2 для тестового набора: 0.85
```

```
265
```
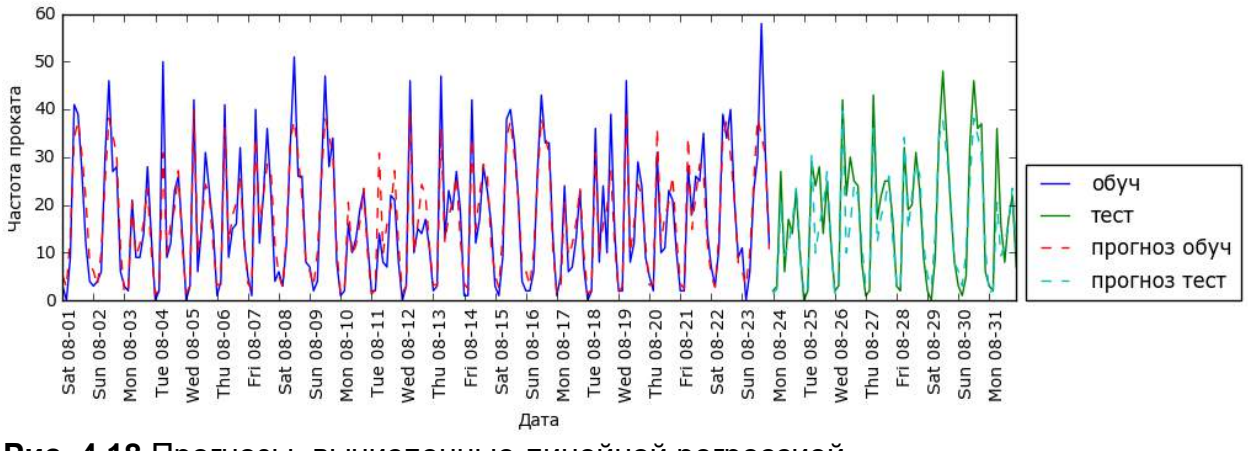

Рис. 4.18 Прогнозы, вычисленные линейной регрессией (использовались взаимодействия дня недели и времени суток)

Наконец, это преобразование дает модель, которая обладает такой же высокой прогностической способностью, что и случайный лес. Большим преимуществом данной модели является ее понятность: мы вычисляем по одному коэффициенту для каждой комбинации дня недели и времени  $M_{\rm bl}$ можем просто график коэффициентов, суток. построить вычисленных с помощью модели, что было бы невозможно для случайного леса.

Во-первых, мы создаем имена для наших признаков:

```
In [62]:hour = ["%02d:00" % i for i in range(0, 24, 3)]<br>day = ["Mon", "Tue", "Wed", "Thu", "Fri", "Sat", "Sun"]<br>features = day + hour
```
Затем мы присваиваем имена всем взаимодействиям, извлеченным с помощью PolynomialFeatures, используя метод get feature names, и сохраняем лишь те признаки, у которых коэффициенты отличны от нуля:

```
In[63]:
```

```
features_poly = poly_transformer.get_feature_names(features)
features_nonzero = np.array(features_poly)[l\bar{r}.coef_ != 0]
coef\_nonzero = lr.cof_{ir}ircof_{ir} := 0
```
Теперь мы можем визуализировать коэффициенты, извлеченные с линейной модели (показаны на рис. 4.19):

```
In[64]:plt.figure(figsize=(15, 2))
plt.plot(coef_nonzero, 'o')
plt.xticks(np.arange(len(coef_nonzero)), features_nonzero, rotation=90)
plt.xlabel("Оценка коэффициента")
plt.ylabel("Признак")
```
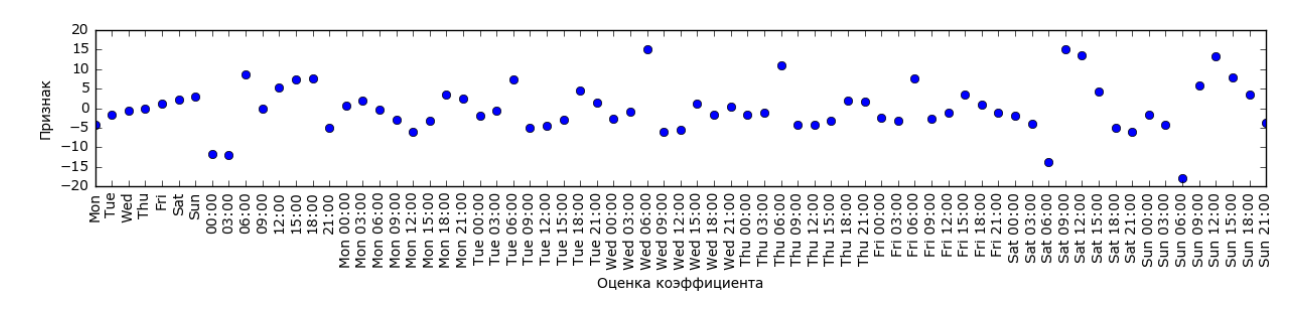

Рис. 4.19 Коэффициенты линейной регрессии (использовались взаимодействия дня недели и времени суток)

### Выводы и перспективы

В этой главе мы рассмотрели способы обработки различных типов данных (в частности, обработку категориальных переменных). Мы подчеркнули важность представления данных таким способом, который в наибольшей степени подходит для алгоритма машинного обучения, например, рассмотрели прямое кодирование категориальных переменных. Мы также обсудили важность конструирования новых признаков, а также возможность применения экспертных знаний при разработке новых переменных на основе ваших данных.

Создание новых признаков с помощью биннинга, добавления полиномов и взаимодействий может значительно улучшить качество линейных моделей, тогда как более сложные, нелинейные модели типа случайного леса и SVM могут решать более трудные задачи без явного расширения пространства признаков. На практике наличие признаков, подходящих для использования (а также их соответствие применяемой модели), часто является самым важным элементом, обеспечивающим хорошую работу методов машинного обучения.

Теперь у вас есть развернутое представление о том, как закодировать данные надлежащим образом и какой алгоритм использовать для решения определенной задачи. Следующая глава будет посвящена оценке качества моделей машинного обучения и выбору правильных параметров.